# $STORYBOARD$  virtuelles Szenario "Franckesche Stiftungen"

Jonas Braune | Ray Peter Maletzki | Diana Neumerkel | Valérie Françoise Vogt

 **» Ziel**

- **» Ablaufplan**
- **» Struktur**
- **» Szenen**
- **» Navigation**
- **» Steuerung**
- **» Look & Feel**

### **Ziel**

- großformatige Leinwandpräsentation, selbstlaufend, intuitiv steuerbar

- Präsentationsraum relativ abgeschlossen um Störfaktoren von Außen zu beseitigen

- Atmosphäre schaffen durch Audiounterstützung

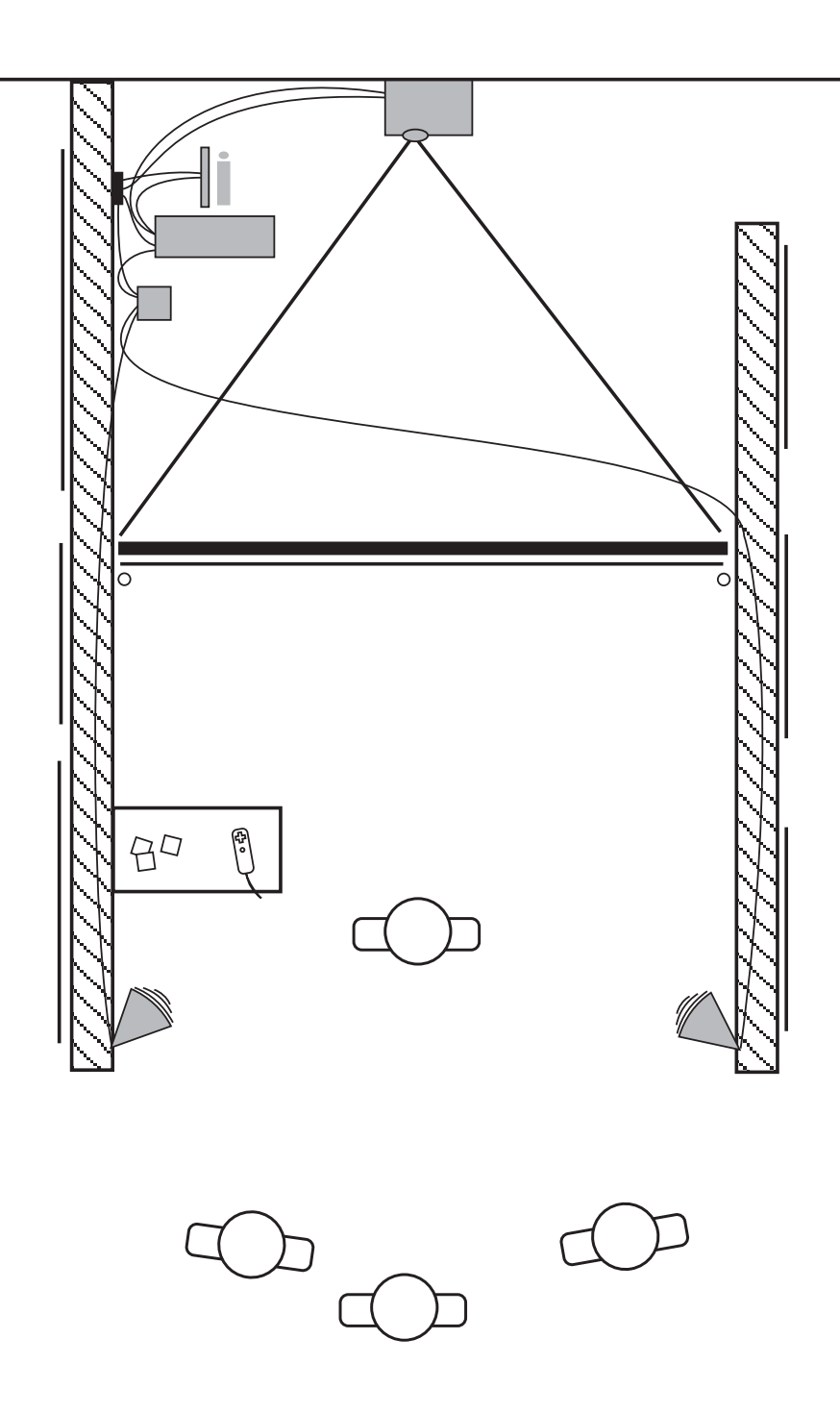

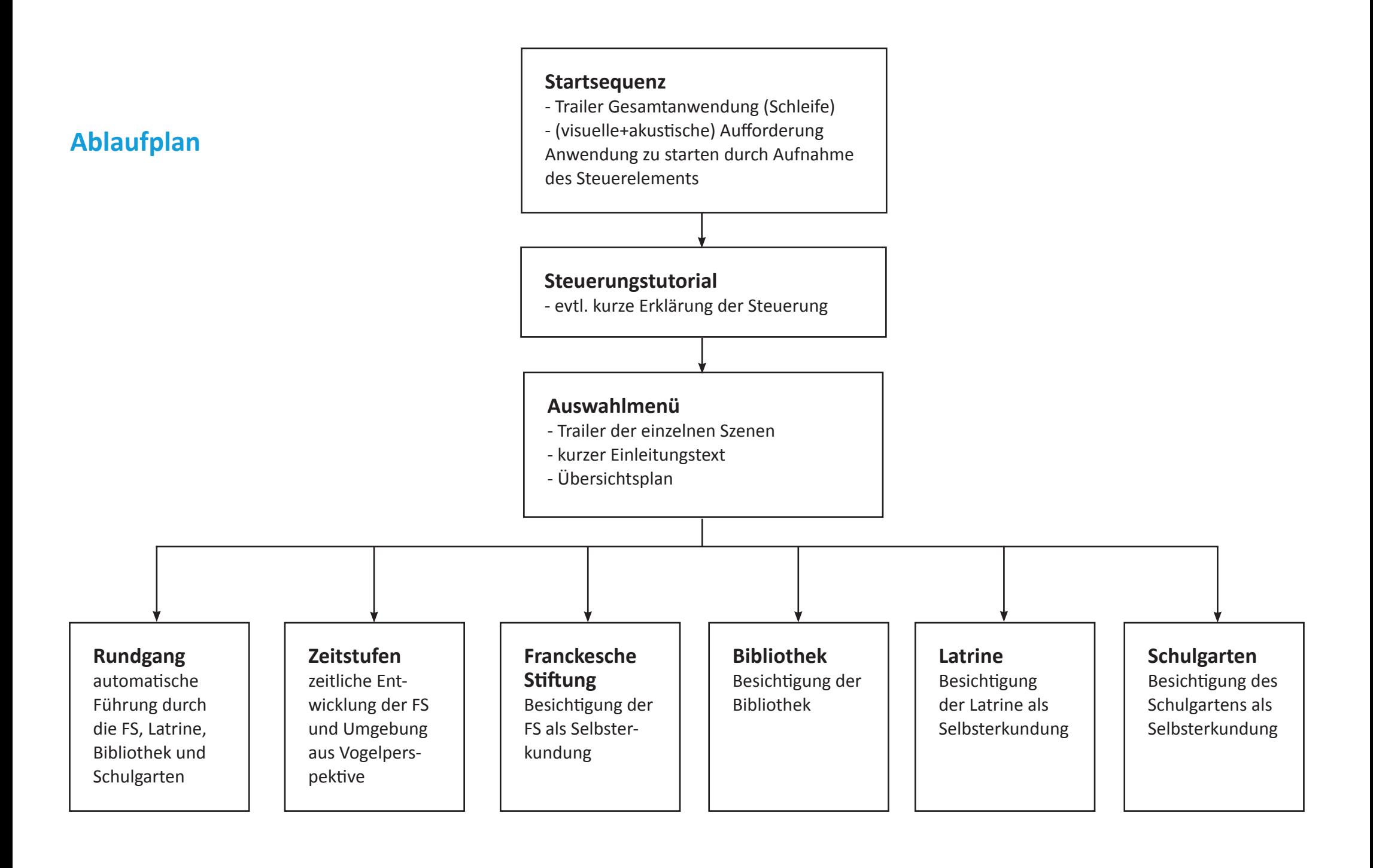

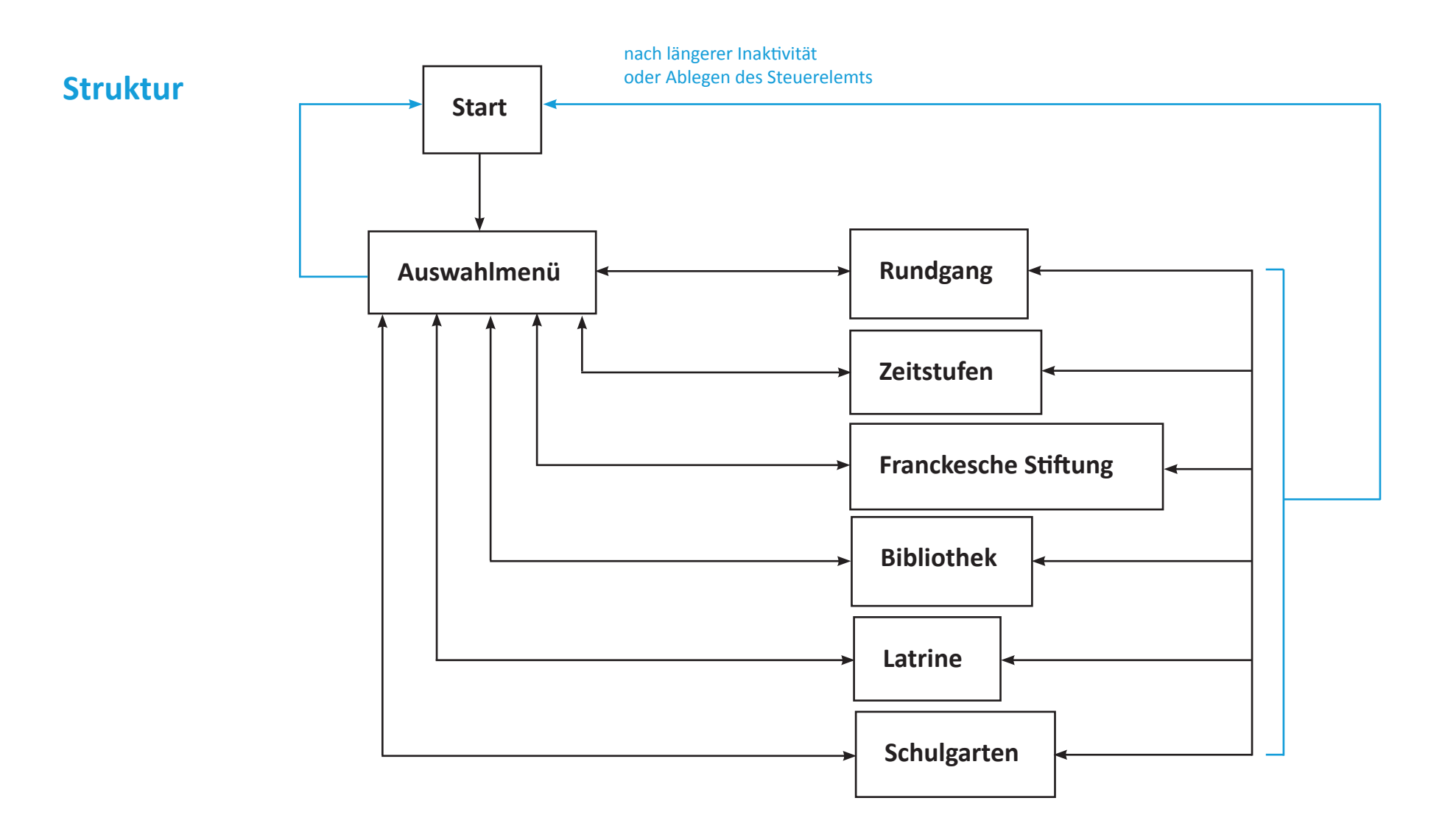

### Szenen » Auswahlmenü

### AUSWAHLMENÜ

Hier können Sie sich eine Szene zur Besichtigung auswählen. Im Rundgang passiert das und das. Die zeitliche Entwicklung zeigt das und das, geht von 1700 bis heute. Die Szenen FS, Bibliothek, Latrine, Schulgarten können selbst erkundet werden. Viel Spaß.

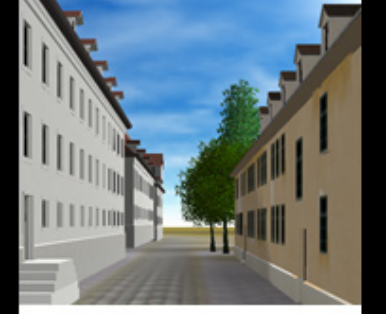

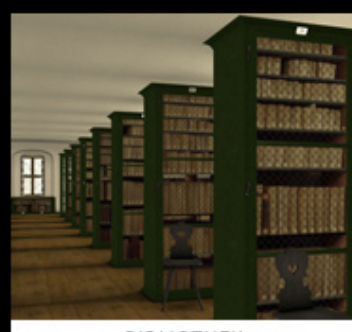

RUNDGANG

**BIBLIOTHEK** 

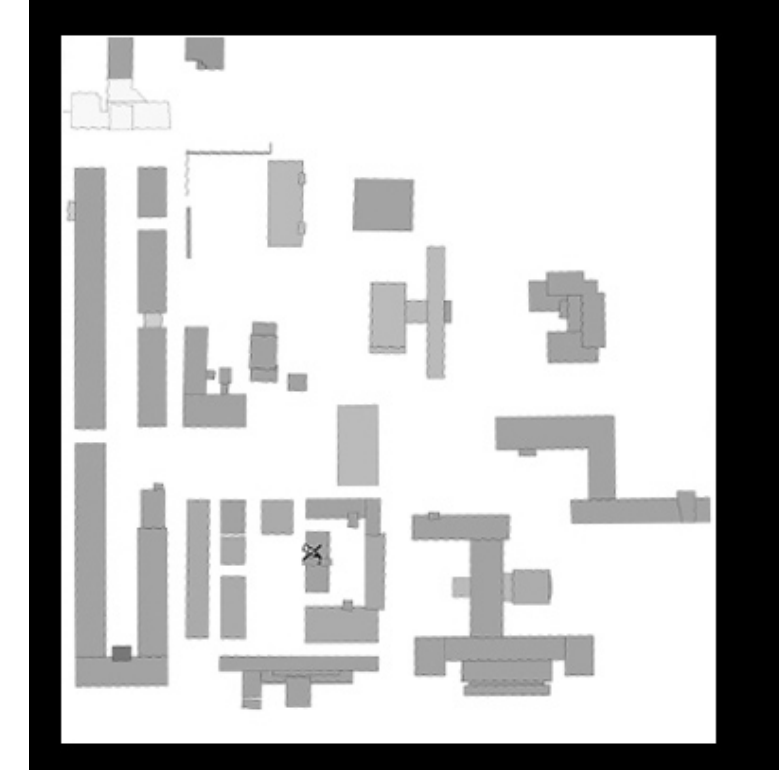

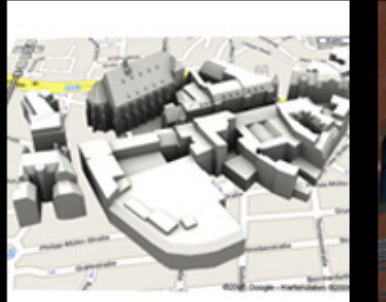

ZEITSTUFEN

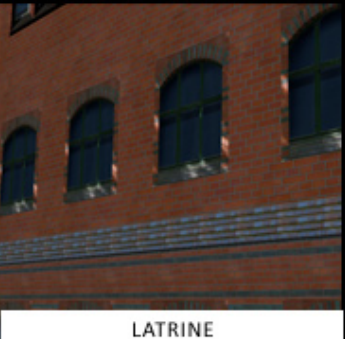

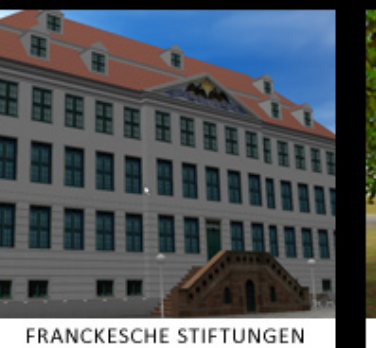

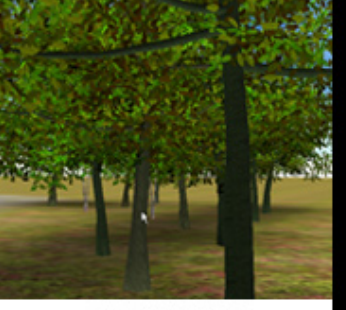

SCHULGARTEN

## **Szenen » Rundgang**

- überlegte und zurückhaltende Kamerafahrten
- Wechsel zwischen Fliegen über der Szene und Laufen bzw. Stehen in der Szene (Egoperspektive)
- eventuell Einstellungswechsel mit Weissblenden
- kleine Geschichten in einzelnen Szenen (auditiv)
- Vertonung: Musik, Sprache, Geräusche
- Rundgang anhalten, weiterspielen, springen in Szenen
- Verlassen des Rundgangs jederzeit möglich -> zurück zum Menü oder direkt in andere Szenen springen

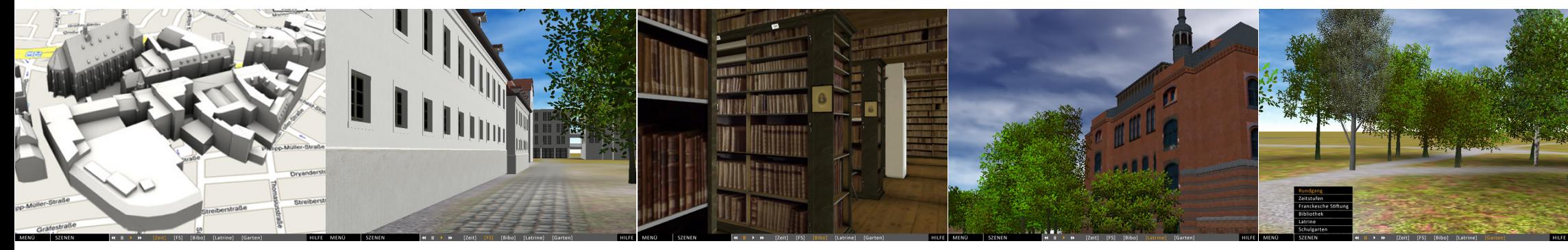

Zeitstufen **Eranckesche Stiftungen** Bibliothek Latrine Latrine Schulgarten Schulgarten Schulgarten

**Szenen » Rundgang**

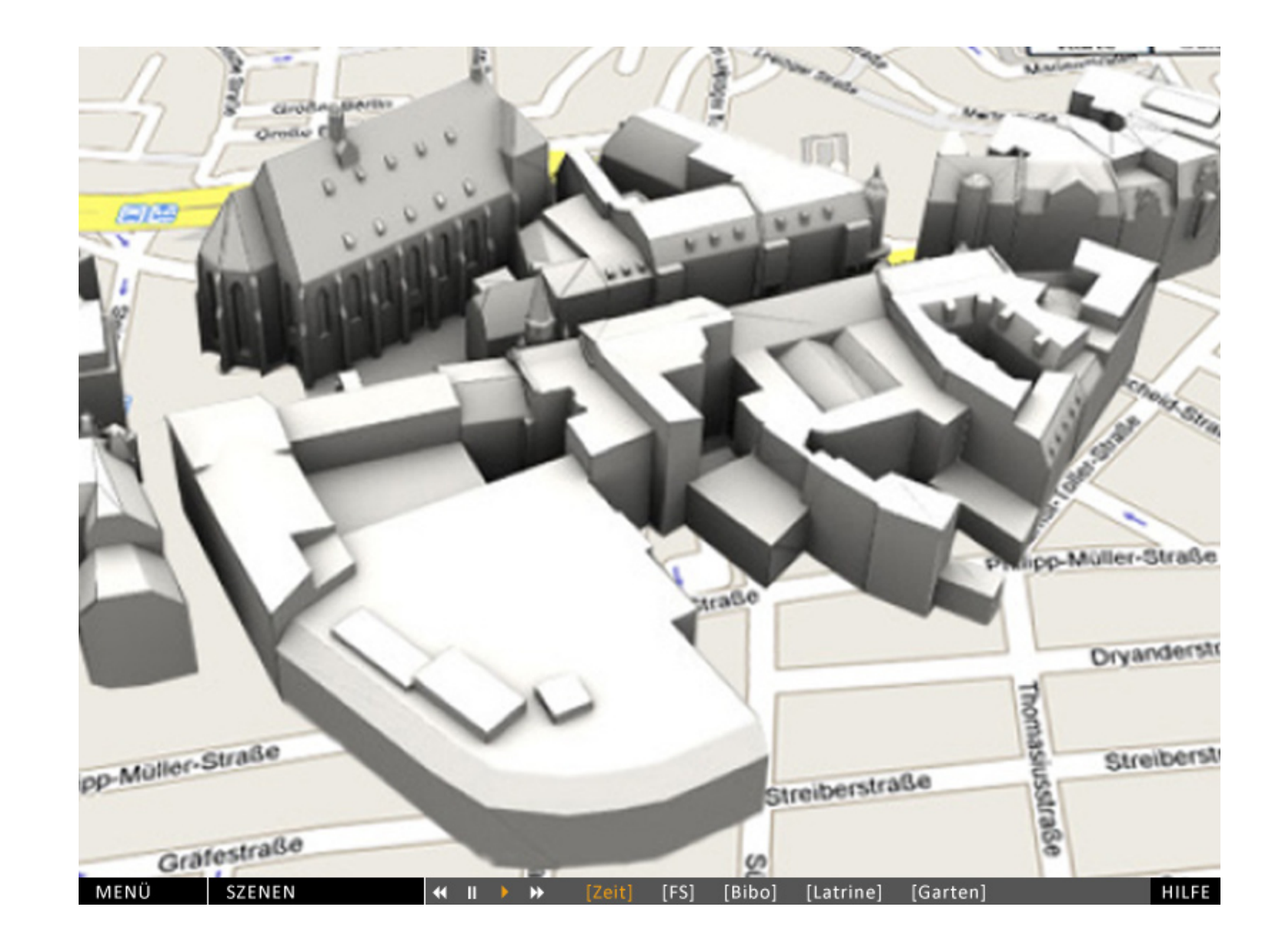

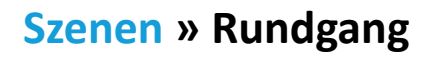

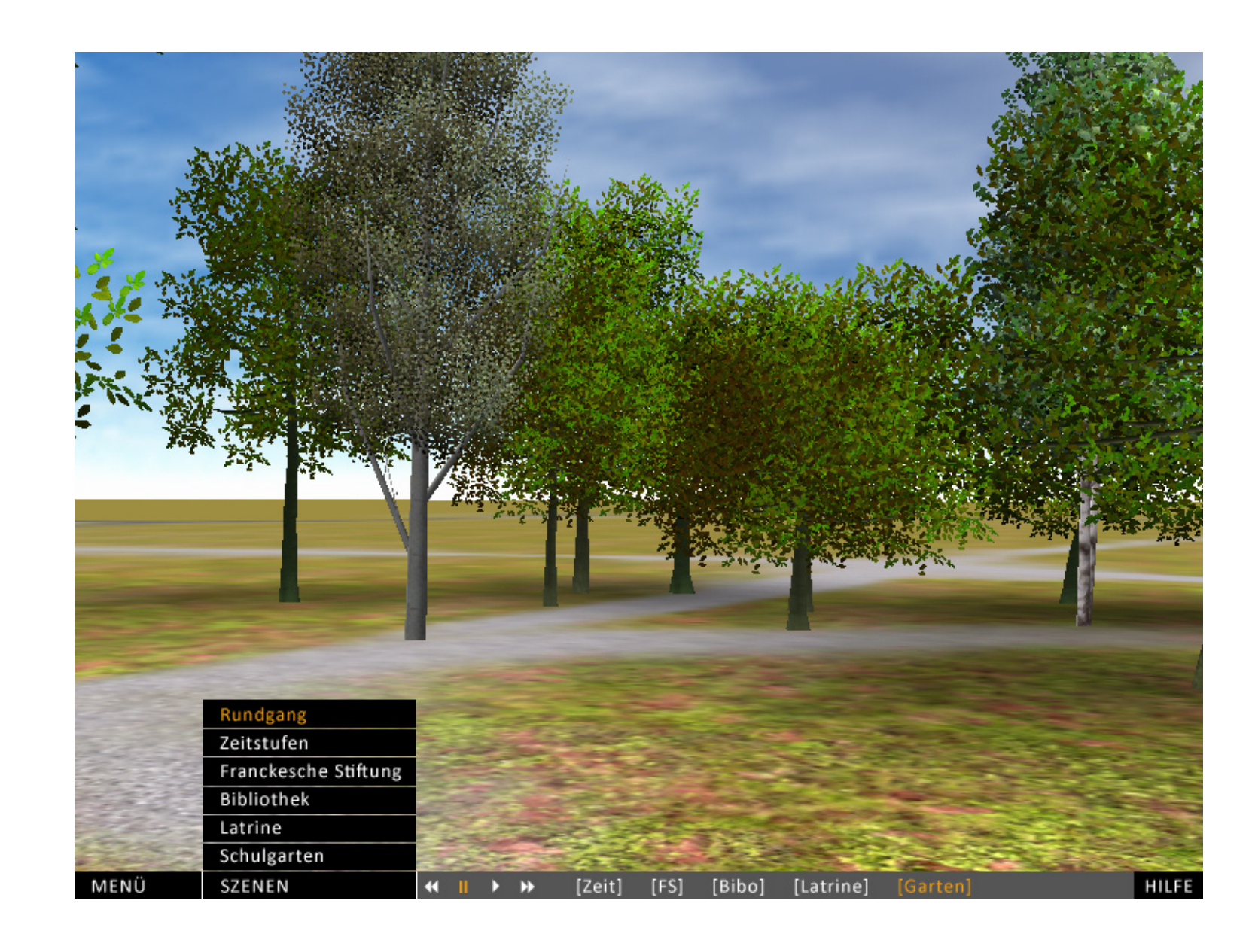

#### **Szenen » Zeitstufen**

- eine Kameraposition -> Überblick über die gesamten FS und Umgebung
- Architektur zurückgenommen "Papierlook" -> Modelcharakter
- Zeitstrahl zur Visualisierung der Jahre
- Architektur erscheint erst als Kontur, dann Alpha 0% 100%
- auditive Kommentare zur Veränderung der Bebauung
- Zeit anhalten, weiterspielen, springen an Anfang und Ende möglich
- Verlassen der Zeitstufen jederzeit möglich -> zurück zum Menü oder direkt in andere Szenen springen

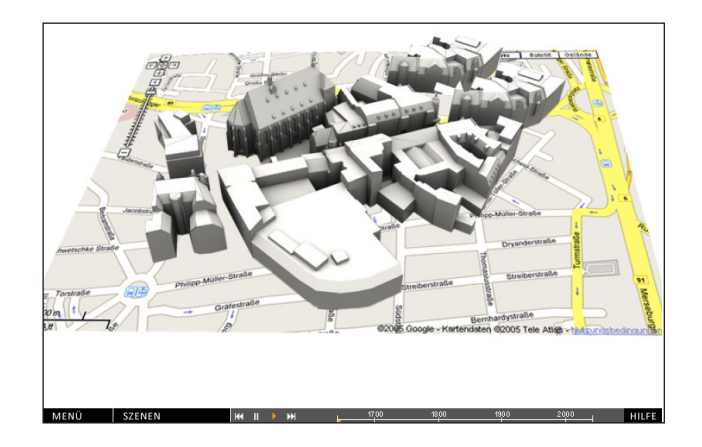

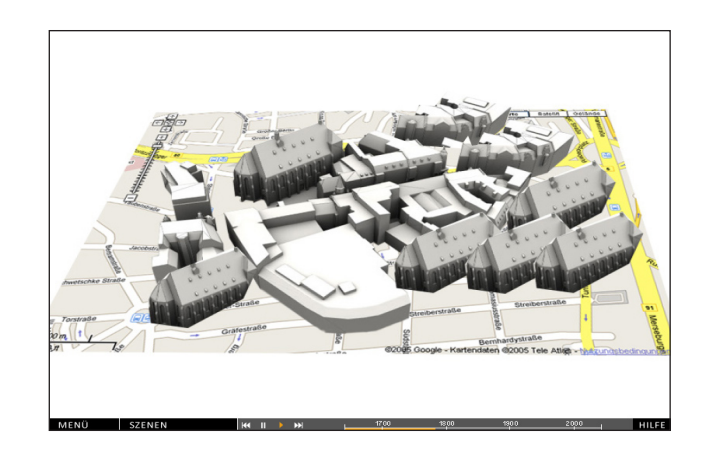

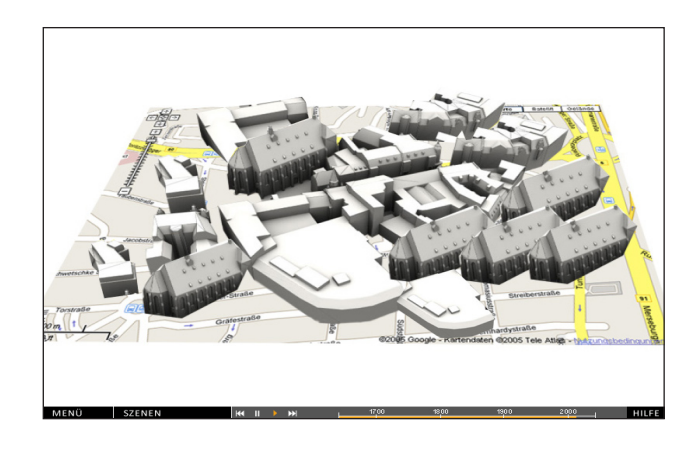

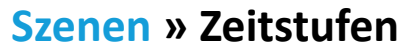

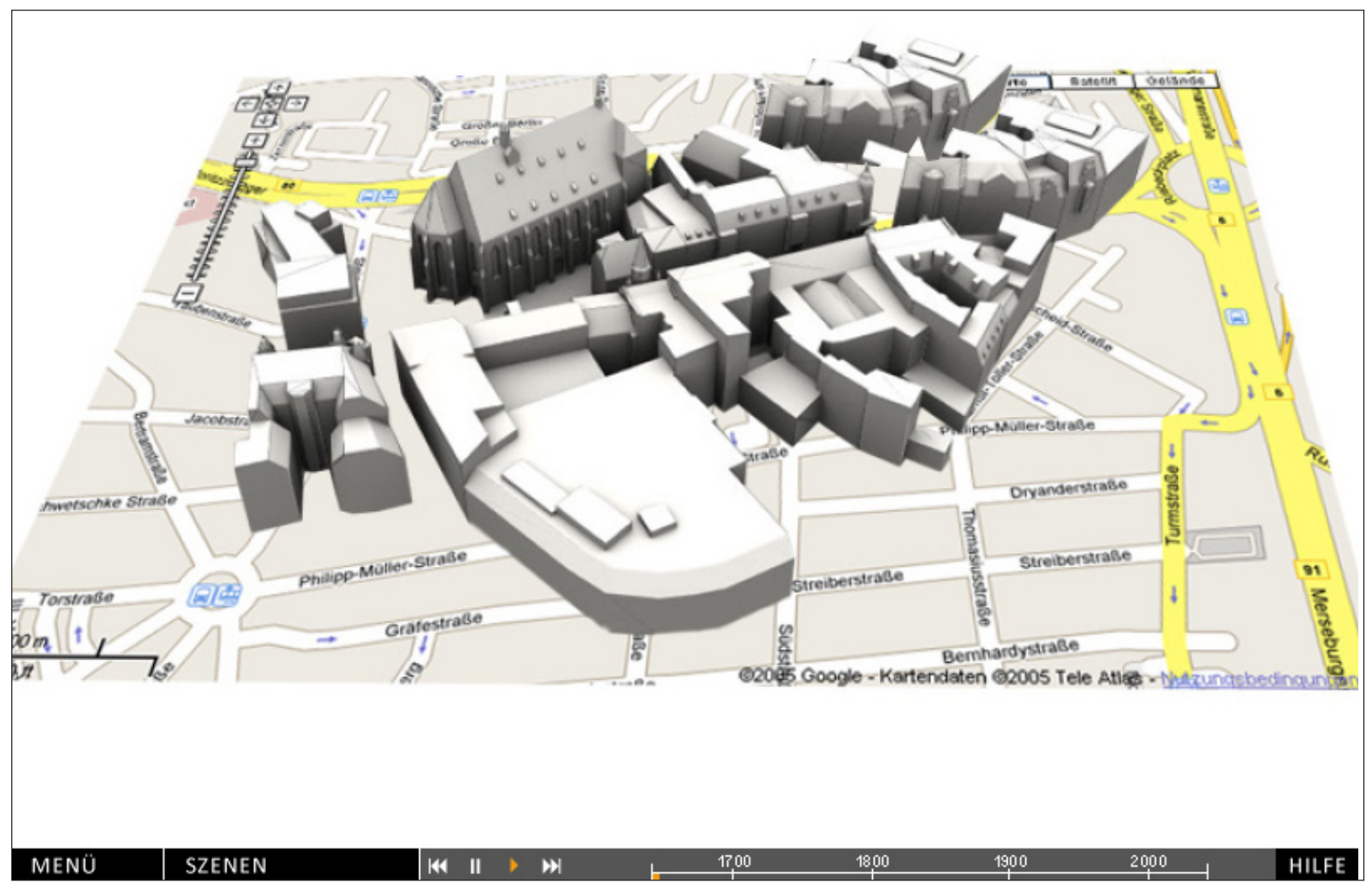

#### **Szenen » Franckesche Stiftungen**

- Selbsterkundung der Szenen in Egoperspektive
- nur Laufen am Boden möglich, Stellen mit Blick des Raben: an dieser Stelle ist Sicht aus der Vogelperspektive möglich
- Informationstafeln direkt an Gebäuden aufrufbar -> Informationsmenü wird geöffnet, ermöglicht Infos über alle Gebäude
- Übersichtskarte einblendbar zur Orientierung
- Verlassen der Szene jederzeit möglich -> zurück zum Menü oder direkt in andere Szenen springen

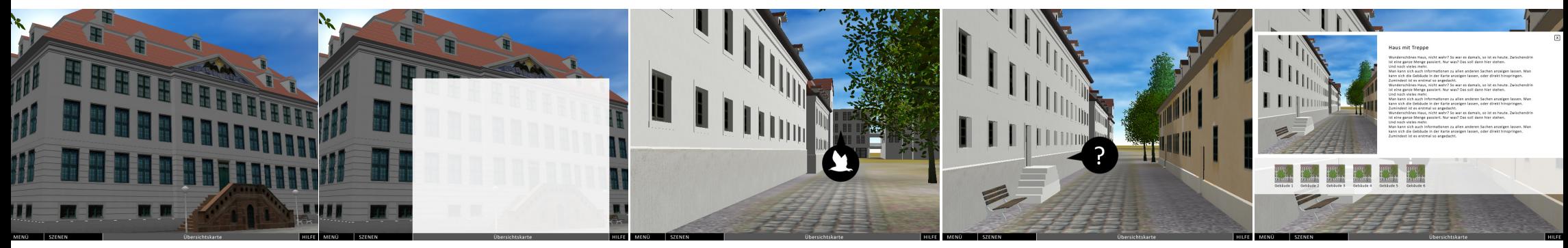

Selbsterkundung Übersichtsplan anzeigen "Blick des Raben" Informationen Info-Menü

**Szenen » Franckesche Stiftungen**

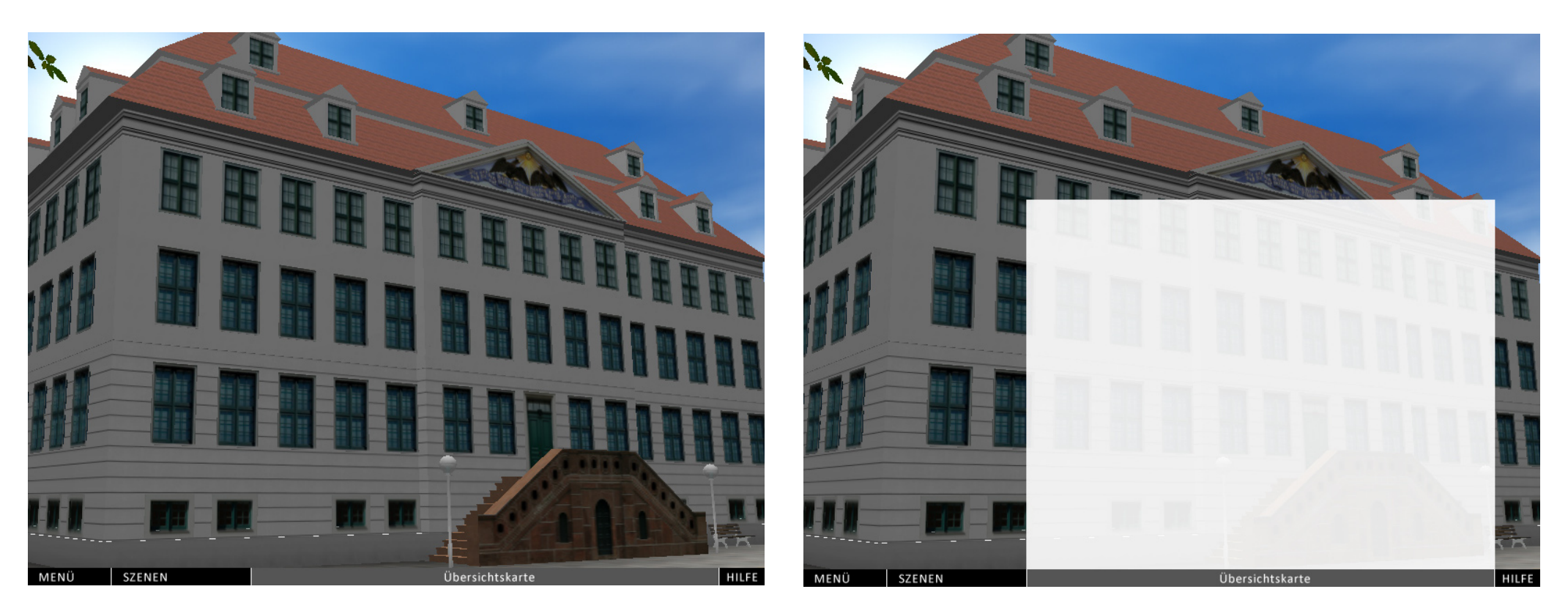

Start beim Hauptgebäude der Franckeschen Stiftungen. Man kann durch das Gelände laufen, sich in der Übersichtskarte orientieren.

**Szenen » Franckesche Stiftungen**

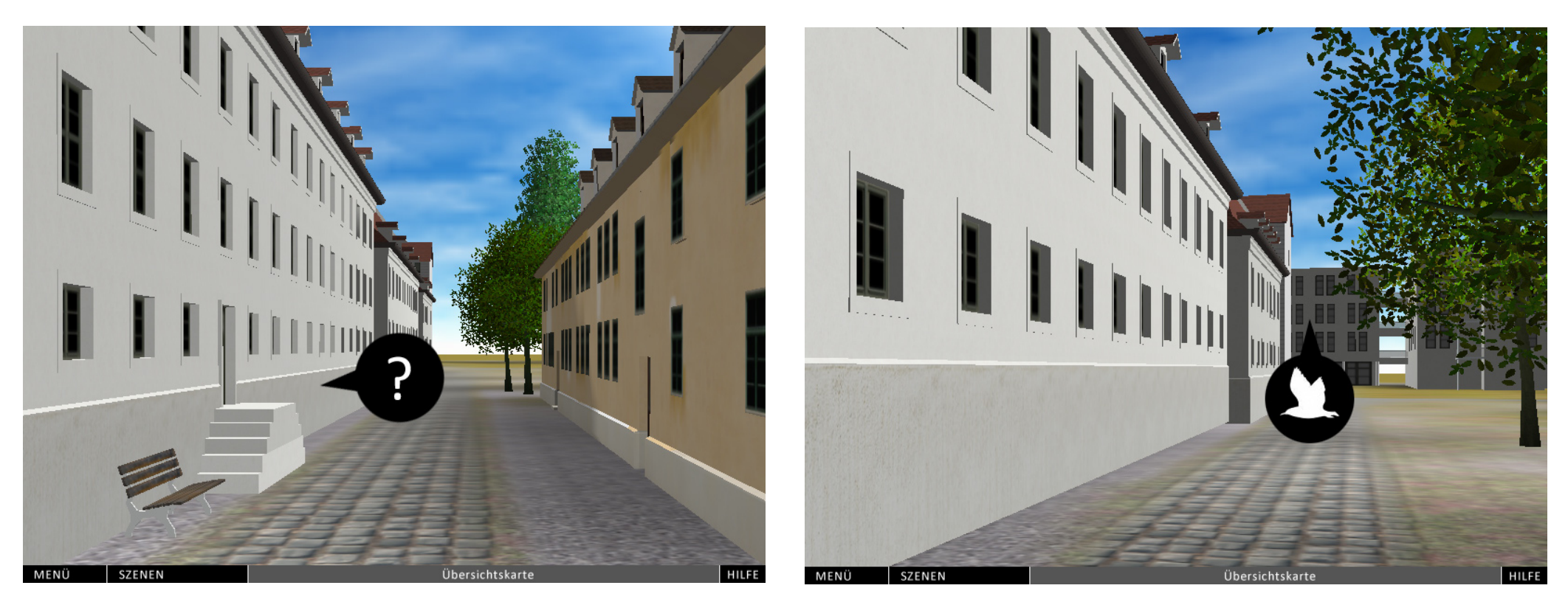

Informationsschilder an interessanten Stellen, Infomenü wird aufgerufen. An anderen Stellen kann man sich in die Vogelperspektive begeben.

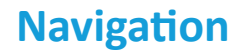

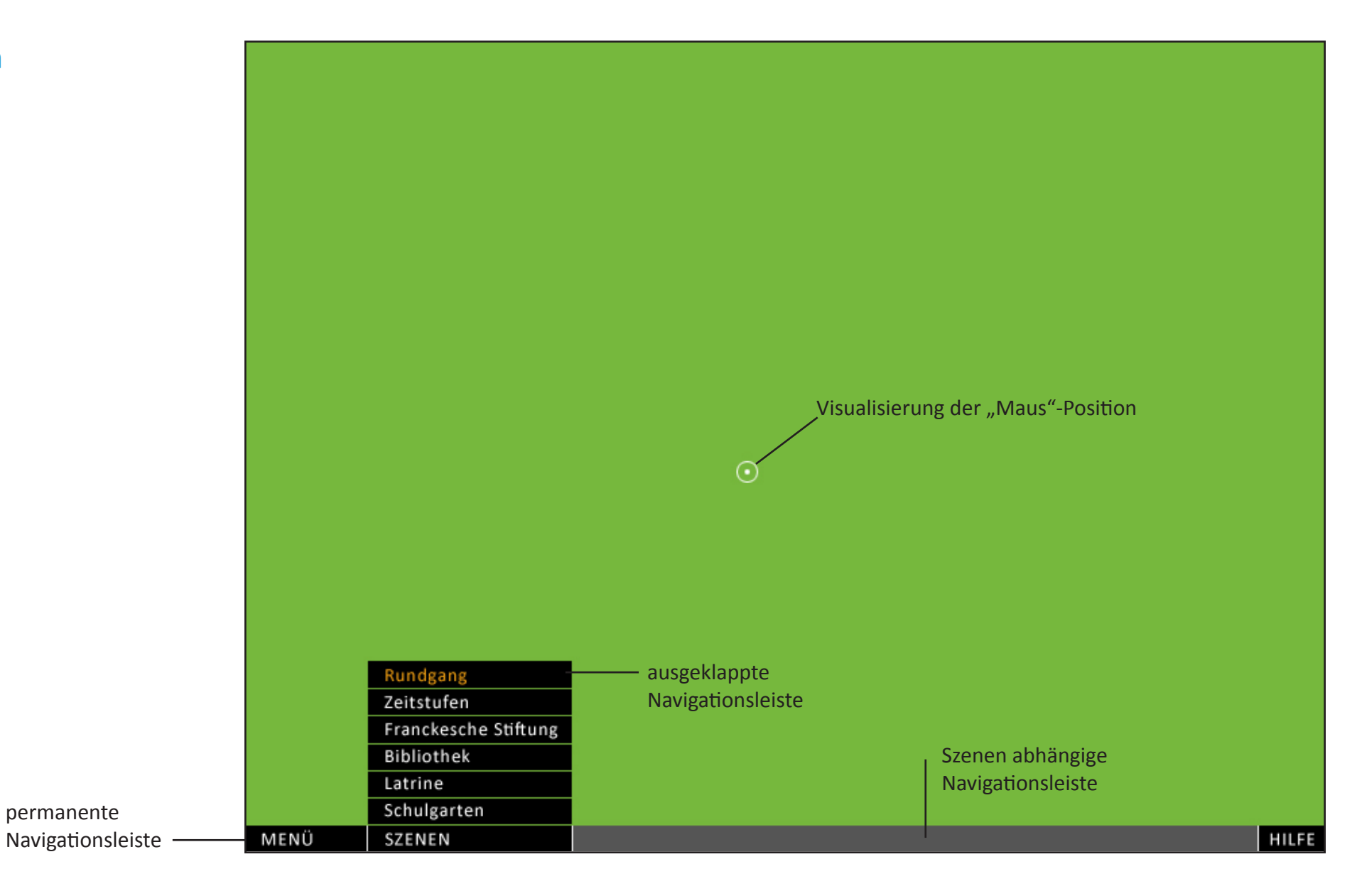

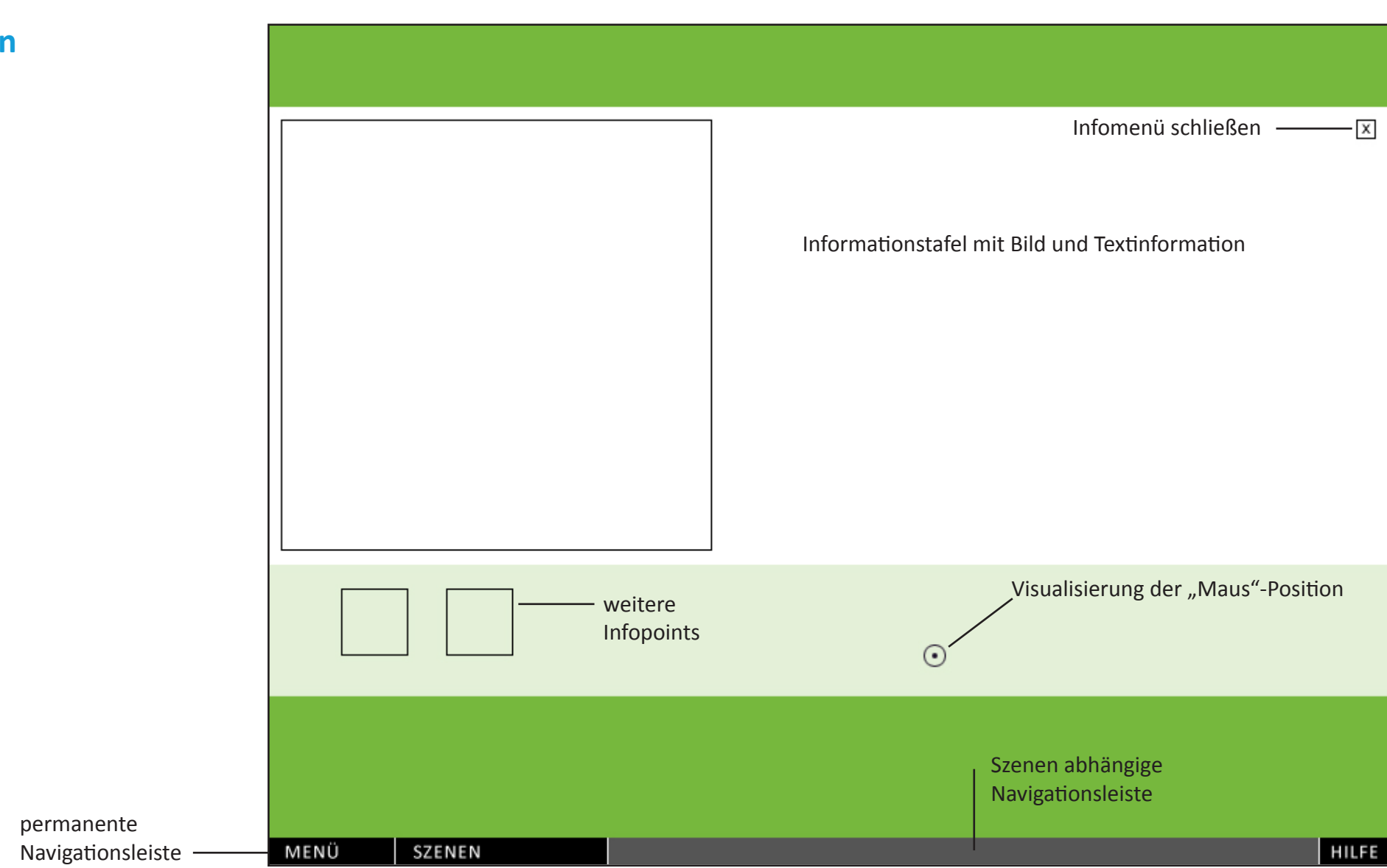

## **Navigation**

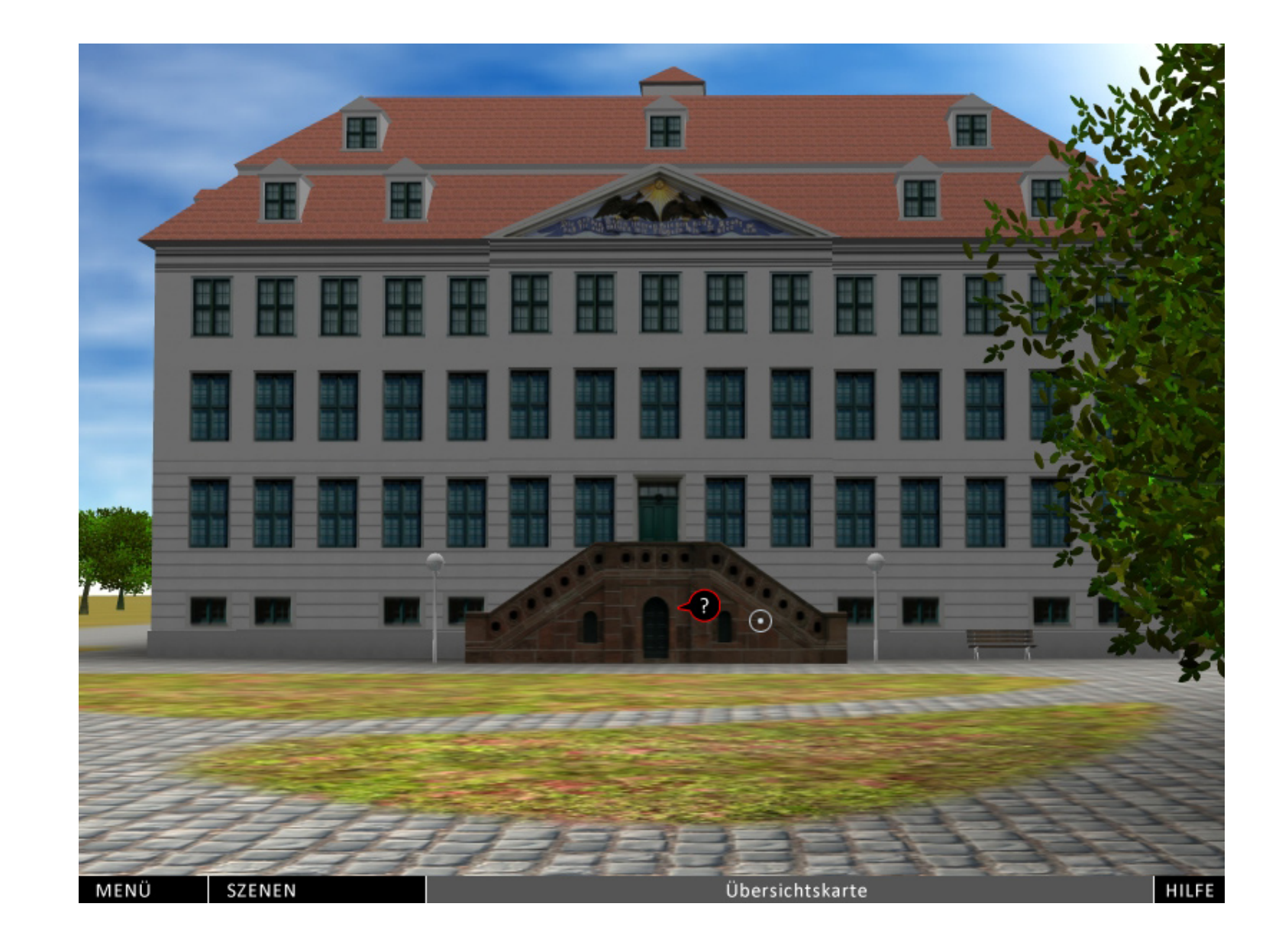

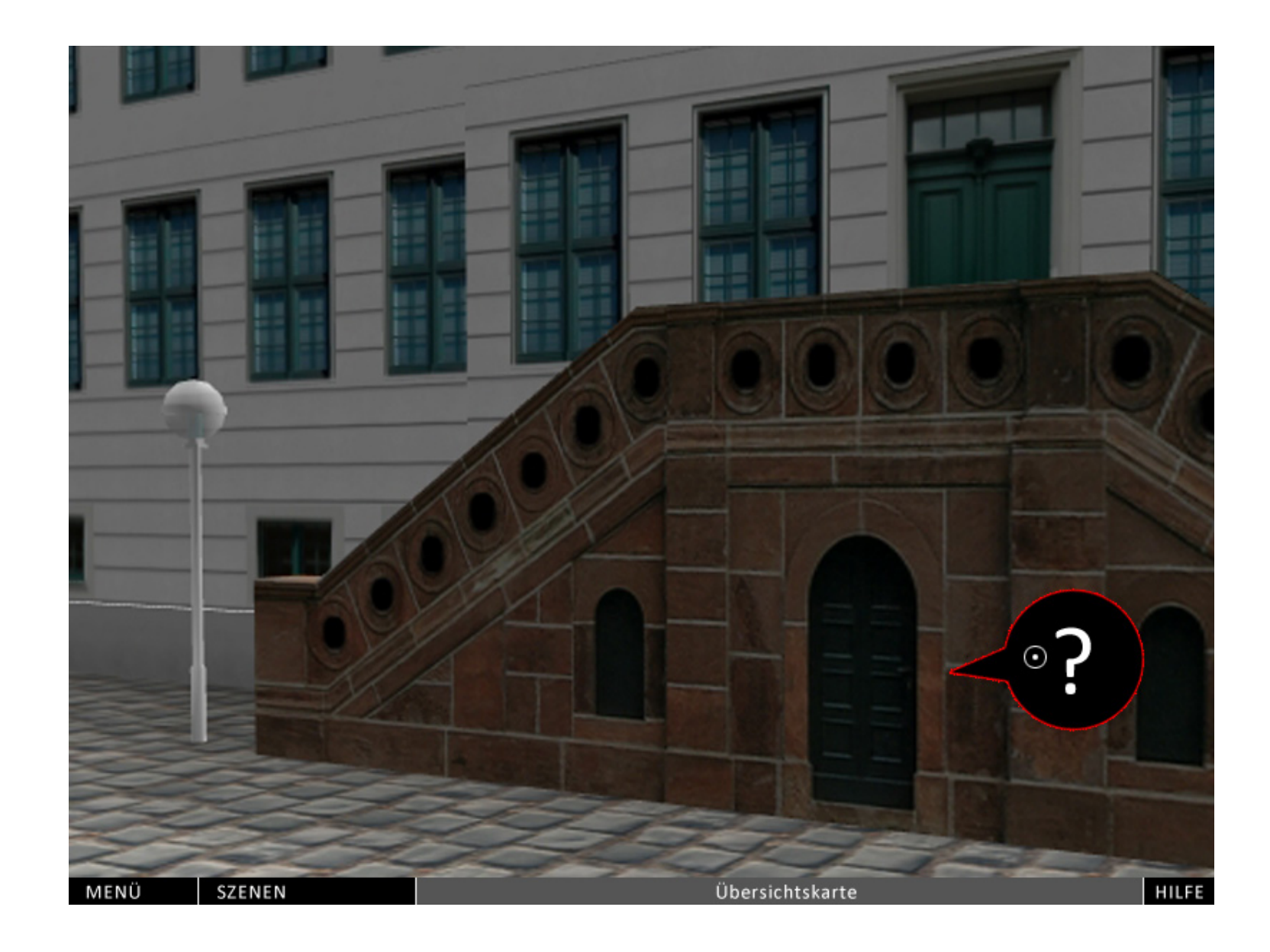

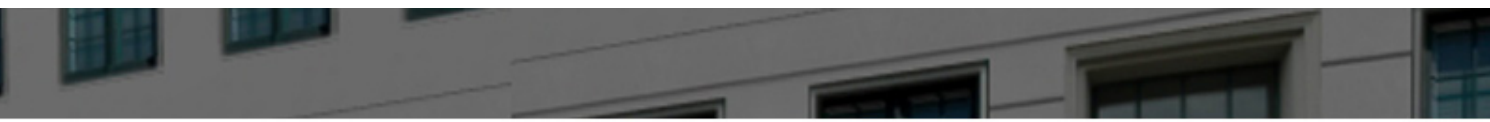

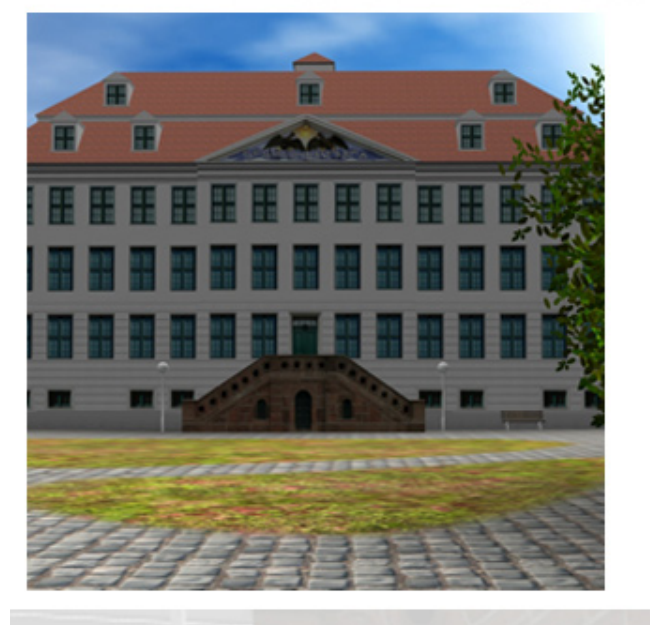

#### Haus mit Treppe

Wunderschönes Haus, nicht wahr? So war es damals, so ist es heute. Zwischendrin ist eine ganze Menge passiert. Nur was? Das soll dann hier stehen. Und noch vieles mehr.

Man kann sich auch Informationen zu allen anderen Sachen anzeigen lassen. Man kann sich die Gebäude in der Karte anzeigen lassen, oder direkt hinspringen. Zumindest ist es erstmal so angedacht.

Wunderschönes Haus, nicht wahr? So war es damals, so ist es heute. Zwischendrin ist eine ganze Menge passiert. Nur was? Das soll dann hier stehen. Und noch vieles mehr.

Man kann sich auch Informationen zu allen anderen Sachen anzeigen lassen. Man kann sich die Gebäude in der Karte anzeigen lassen, oder direkt hinspringen. Zumindest ist es erstmal so angedacht.

Wunderschönes Haus, nicht wahr? So war es damals, so ist es heute. Zwischendrin ist eine ganze Menge passiert. Nur was? Das soll dann hier stehen. Und noch vieles mehr.

Man kann sich auch Informationen zu allen anderen Sachen anzeigen lassen. Man kann sich die Gebäude in der Karte anzeigen lassen, oder direkt hinspringen. Zumindest ist es erstmal so angedacht.

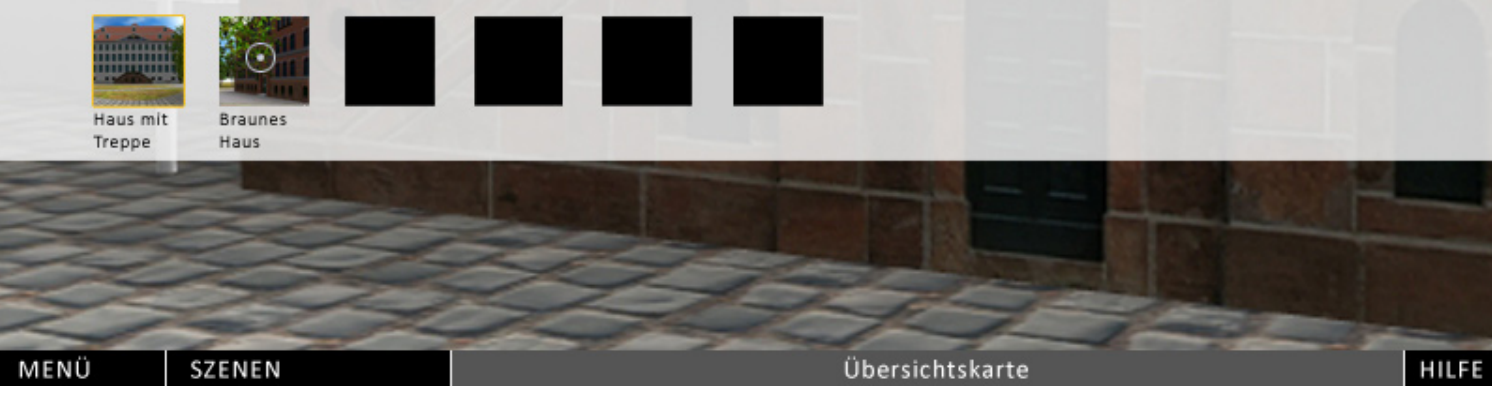

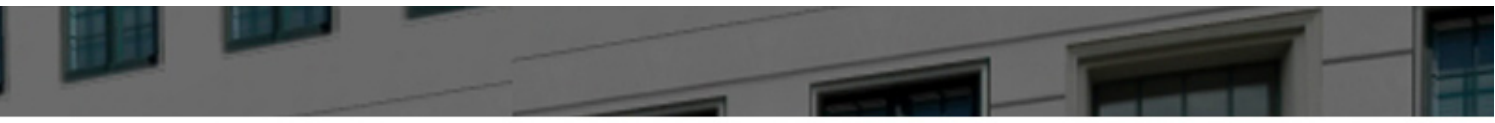

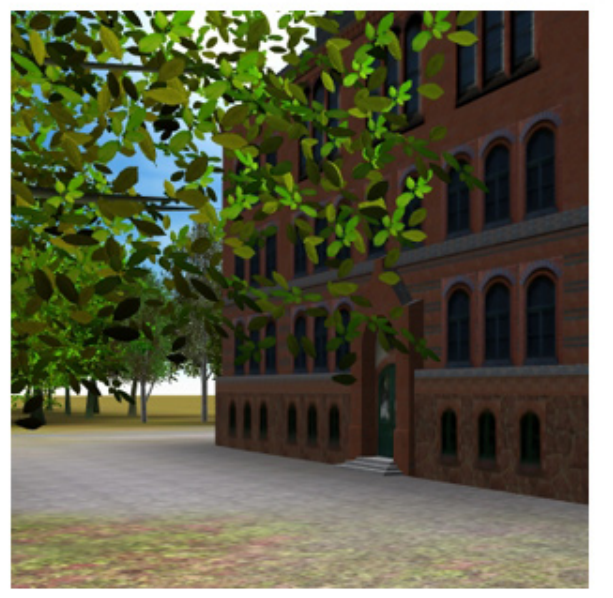

#### **Braunes Haus**

Wunderschönes Haus, nicht wahr? So war es damals, so ist es heute. Zwischendrin ist eine ganze Menge passiert. Nur was? Das soll dann hier stehen. Und noch vieles mehr.

Man kann sich auch Informationen zu allen anderen Sachen anzeigen lassen. Man kann sich die Gebäude in der Karte anzeigen lassen, oder direkt hinspringen. Zumindest ist es erstmal so angedacht.

Wunderschönes Haus, nicht wahr? So war es damals, so ist es heute. Zwischendrin ist eine ganze Menge passiert. Nur was? Das soll dann hier stehen. Und noch vieles mehr.

Man kann sich auch Informationen zu allen anderen Sachen anzeigen lassen. Man kann sich die Gebäude in der Karte anzeigen lassen, oder direkt hinspringen. Zumindest ist es erstmal so angedacht.

Wunderschönes Haus, nicht wahr? So war es damals, so ist es heute. Zwischendrin ist eine ganze Menge passiert. Nur was? Das soll dann hier stehen. Und noch vieles mehr.

Man kann sich auch Informationen zu allen anderen Sachen anzeigen lassen. Man kann sich die Gebäude in der Karte anzeigen lassen, oder direkt hinspringen. Zumindest ist es erstmal so angedacht.

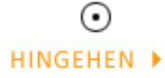

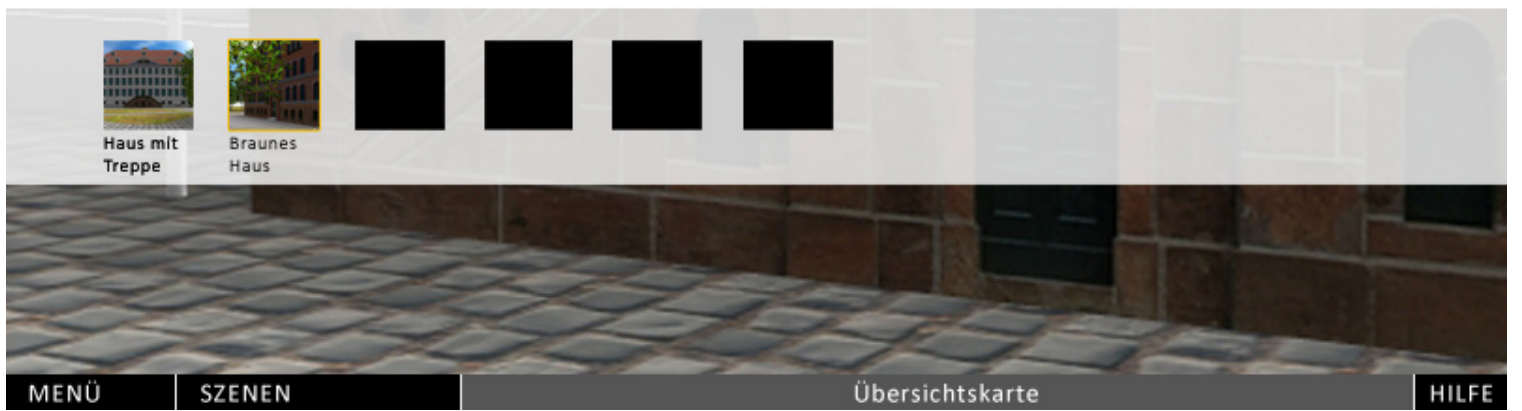

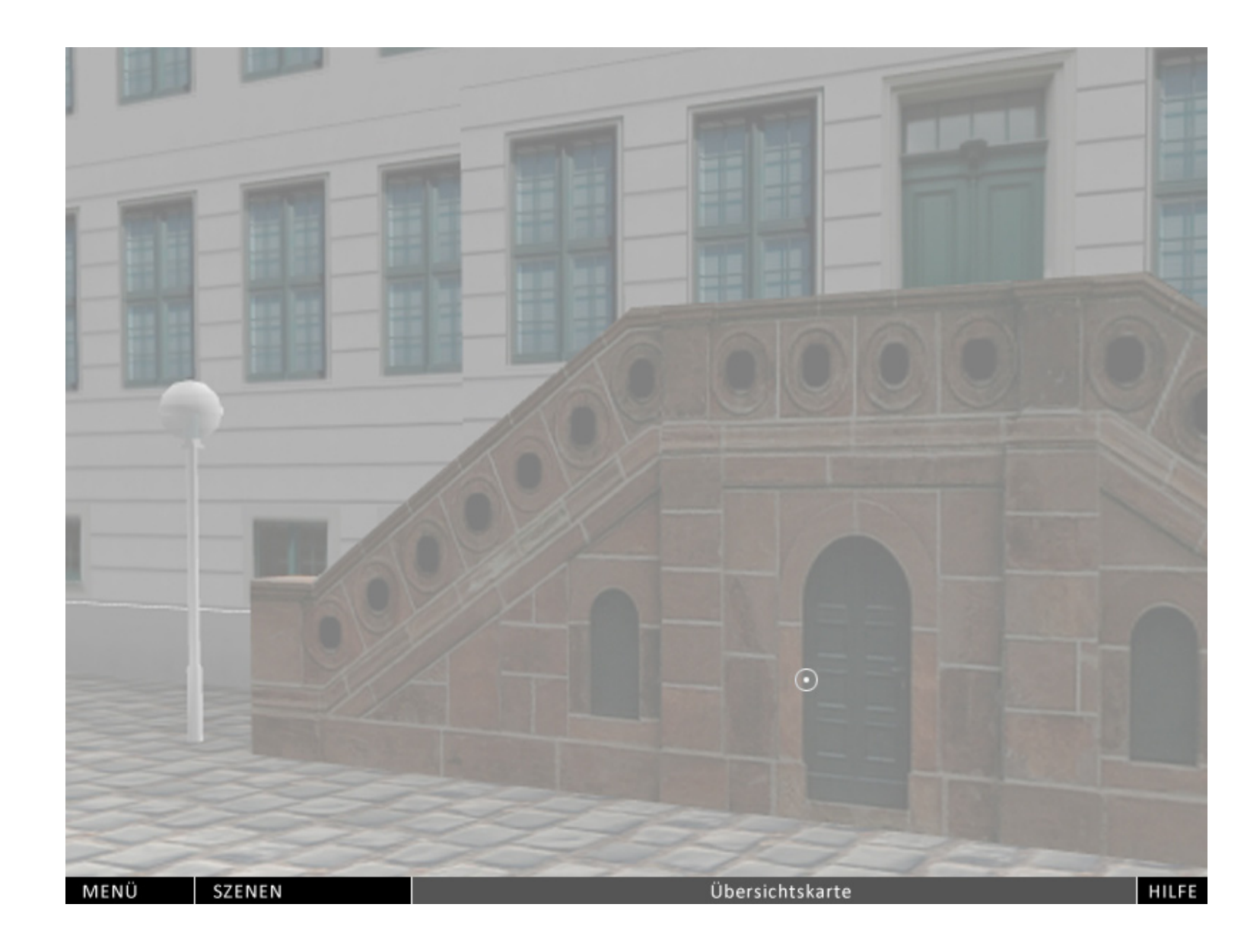

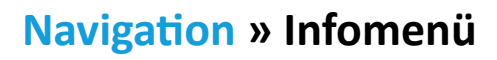

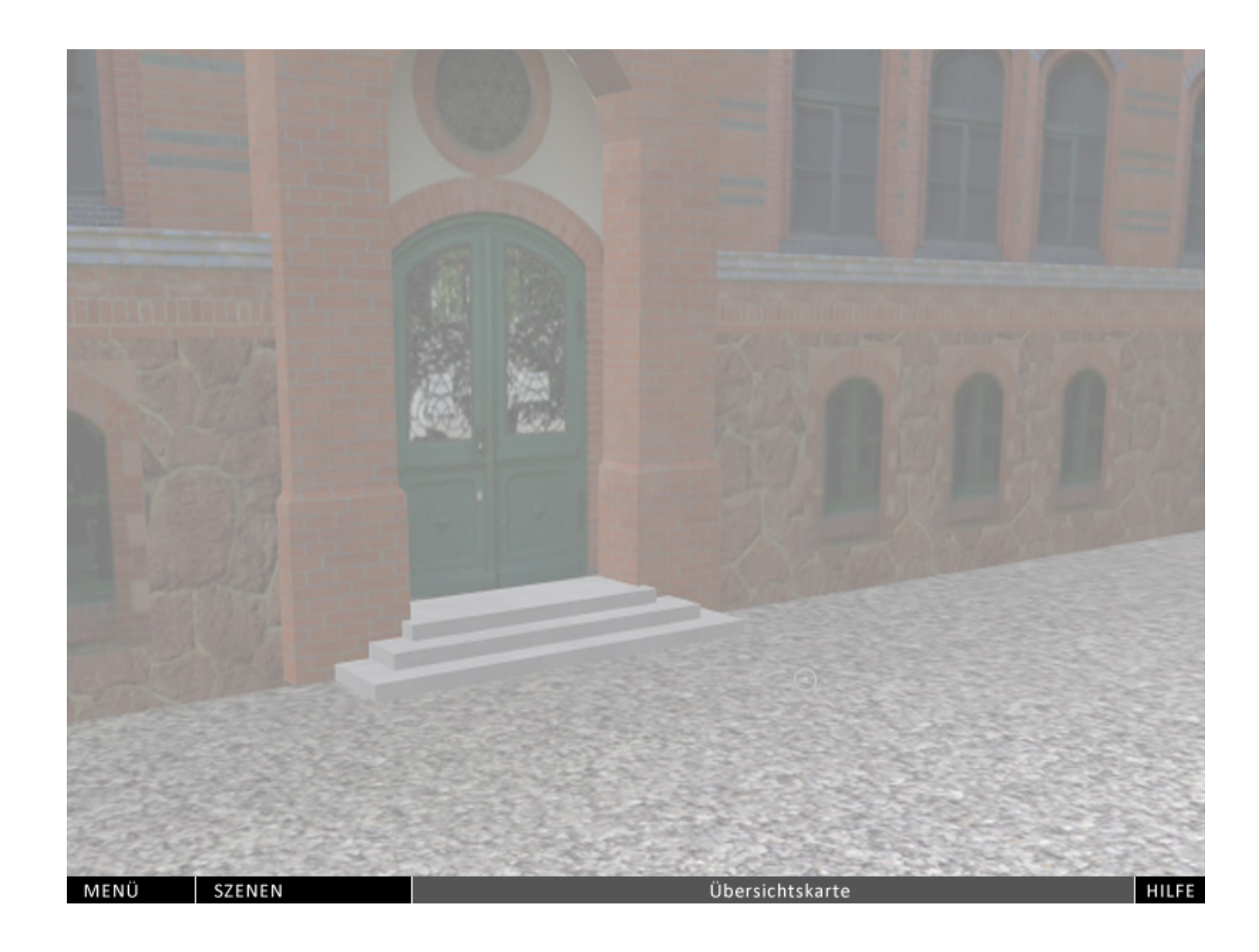

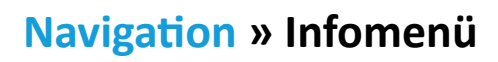

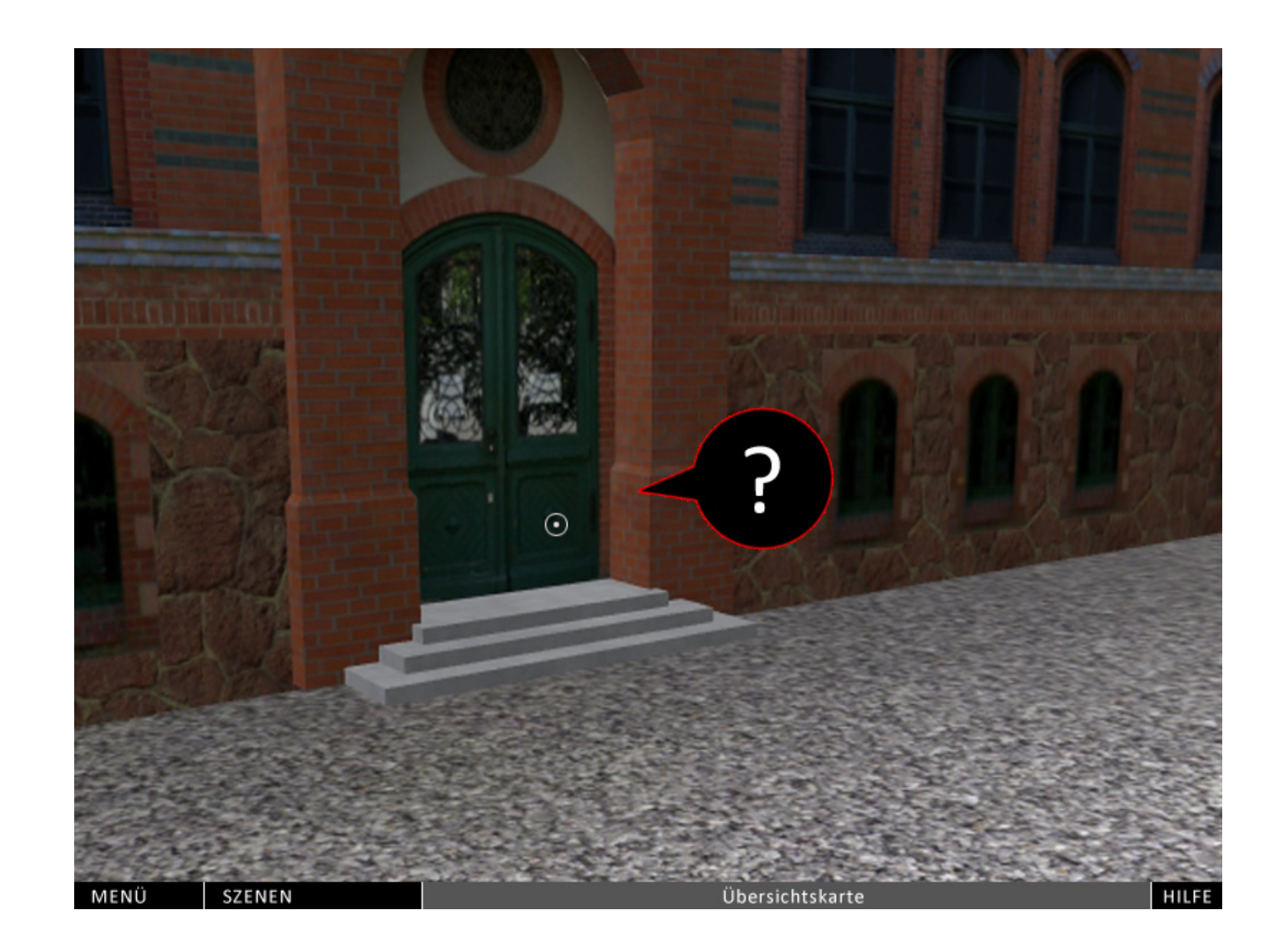

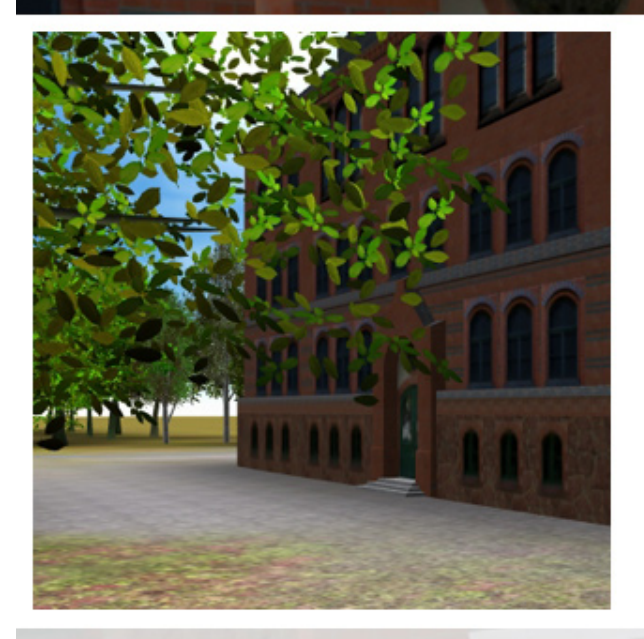

#### **Braunes Haus**

Wunderschönes Haus, nicht wahr? So war es damals, so ist es heute. Zwischendrin ist eine ganze Menge passiert. Nur was? Das soll dann hier stehen. Und noch vieles mehr.

Man kann sich auch Informationen zu allen anderen Sachen anzeigen lassen. Man kann sich die Gebäude in der Karte anzeigen lassen, oder direkt hinspringen. Zumindest ist es erstmal so angedacht.

Wunderschönes Haus, nicht wahr? So war es damals, so ist es heute. Zwischendrin ist eine ganze Menge passiert. Nur was? Das soll dann hier stehen. Und noch vieles mehr.

Man kann sich auch Informationen zu allen anderen Sachen anzeigen lassen. Man kann sich die Gebäude in der Karte anzeigen lassen, oder direkt hinspringen. Zumindest ist es erstmal so angedacht.

Wunderschönes Haus, nicht wahr? So war es damals, so ist es heute. Zwischendrin ist eine ganze Menge passiert. Nur was? Das soll dann hier stehen. Und noch vieles mehr.

Man kann sich auch Informationen zu allen anderen Sachen anzeigen lassen. Man kann sich die Gebäude in der Karte anzeigen lassen, oder direkt hinspringen. Zumindest ist es erstmal so angedacht.

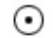

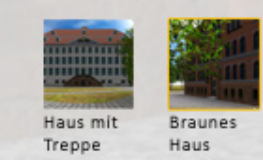

MENÜ

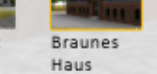

SZENEN

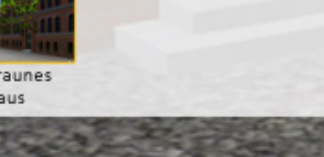

Übersichtskarte

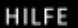

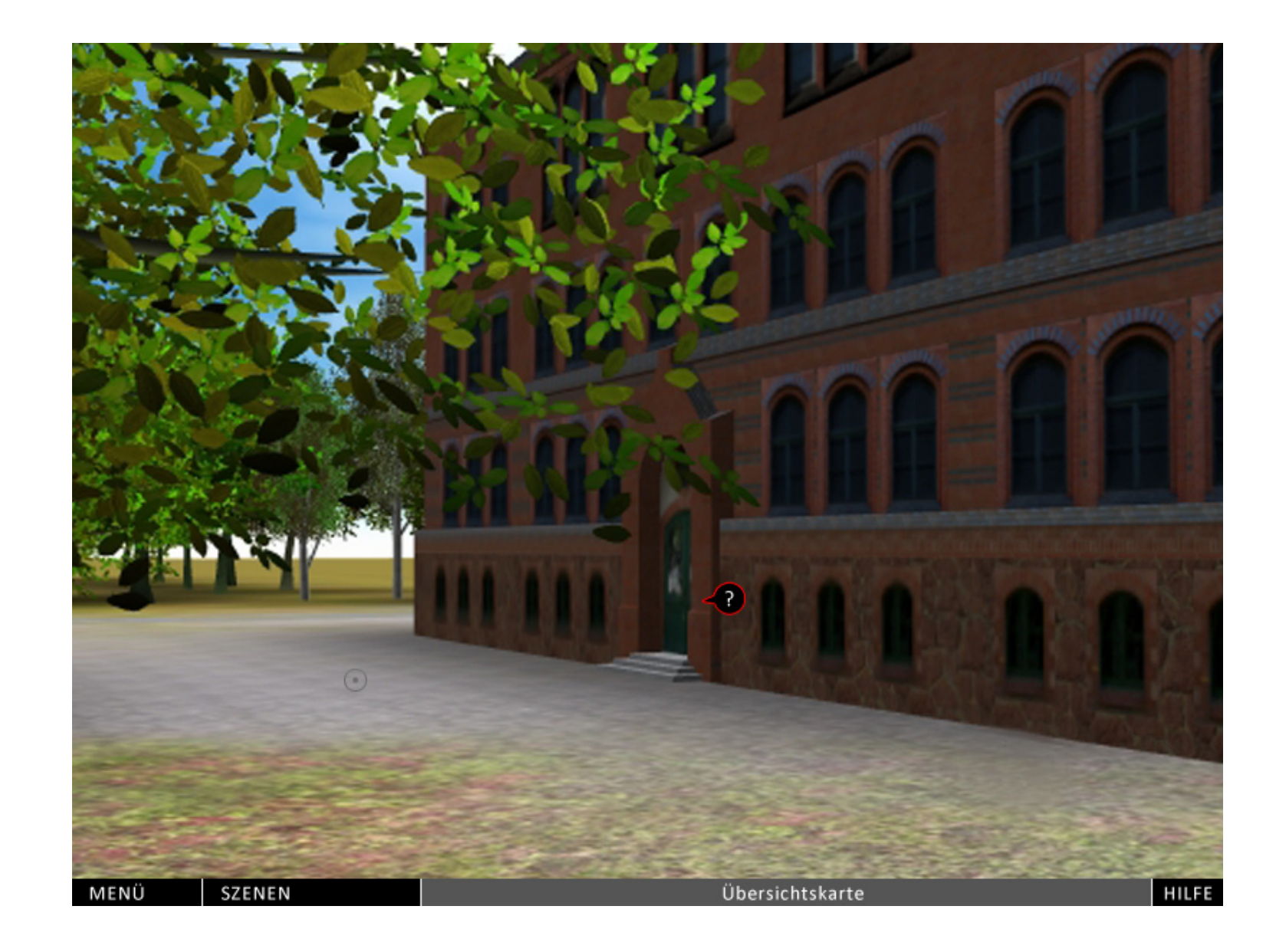

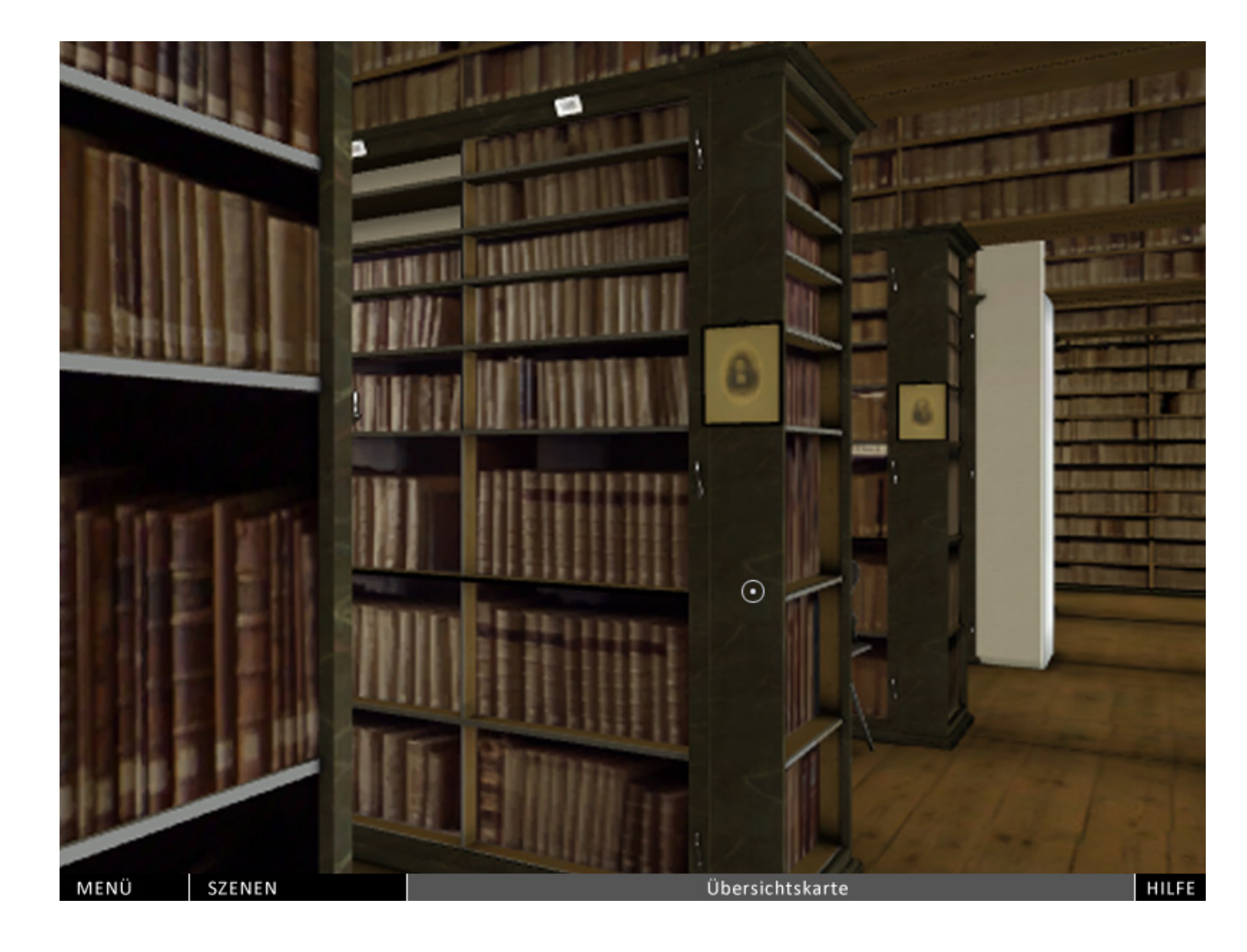

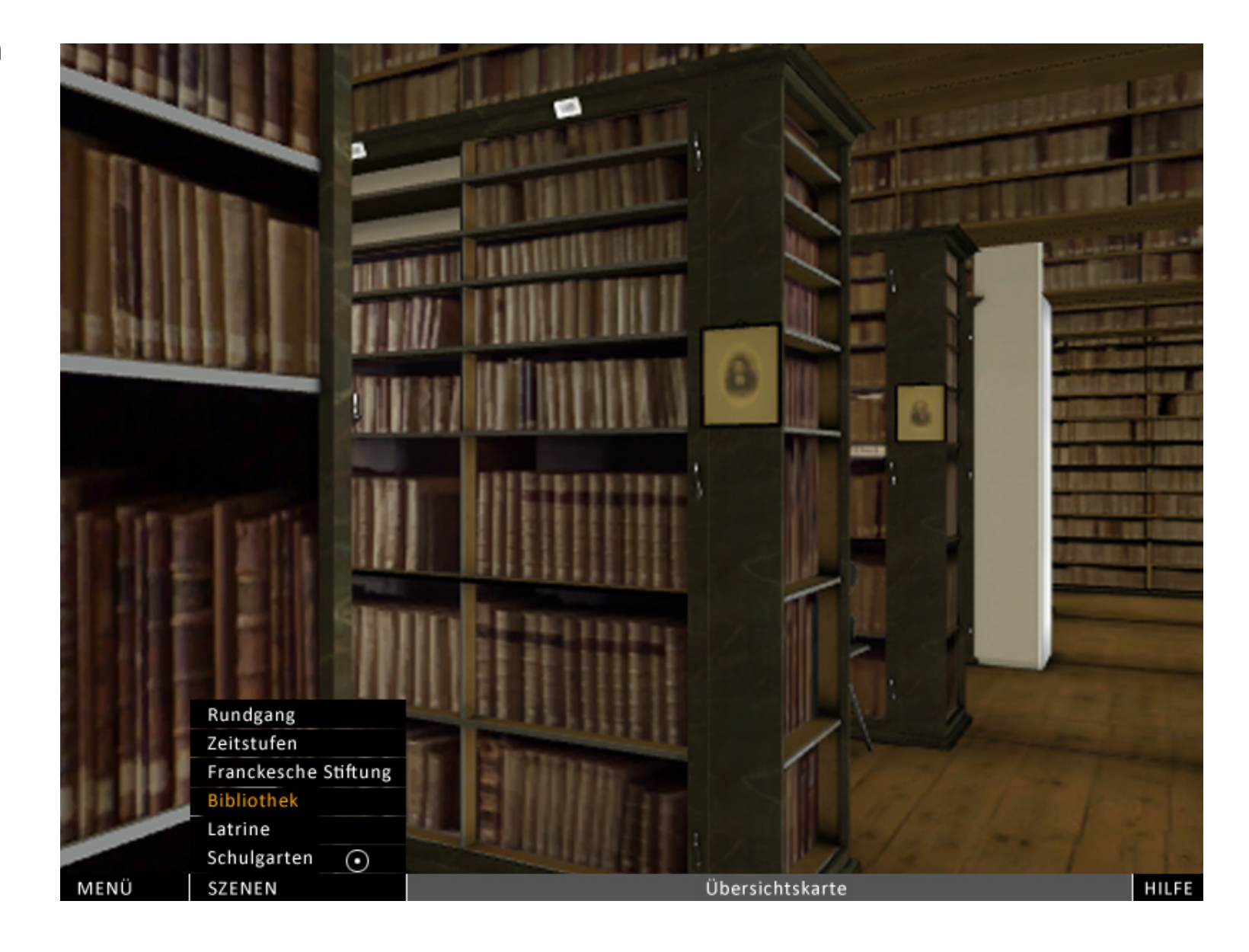

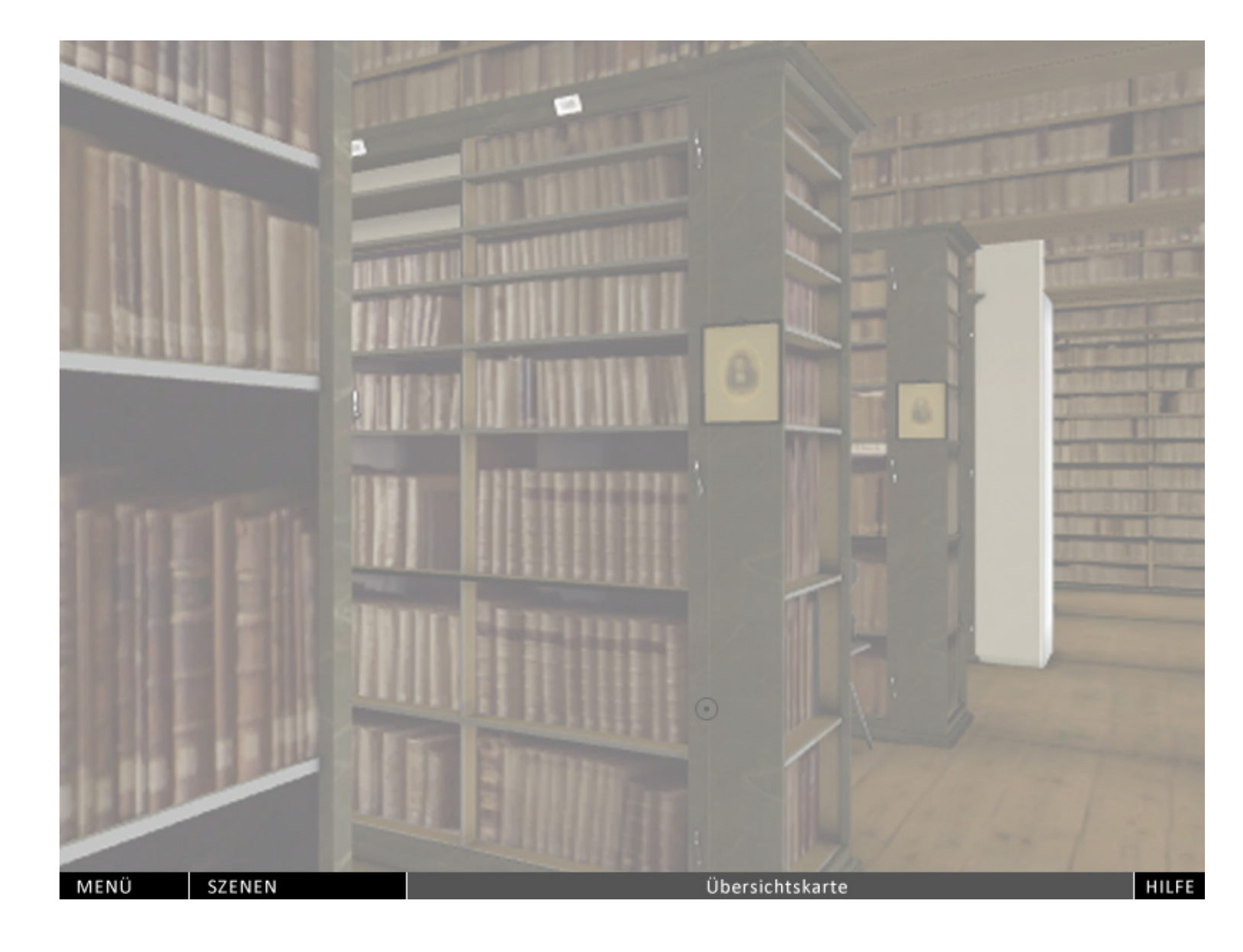

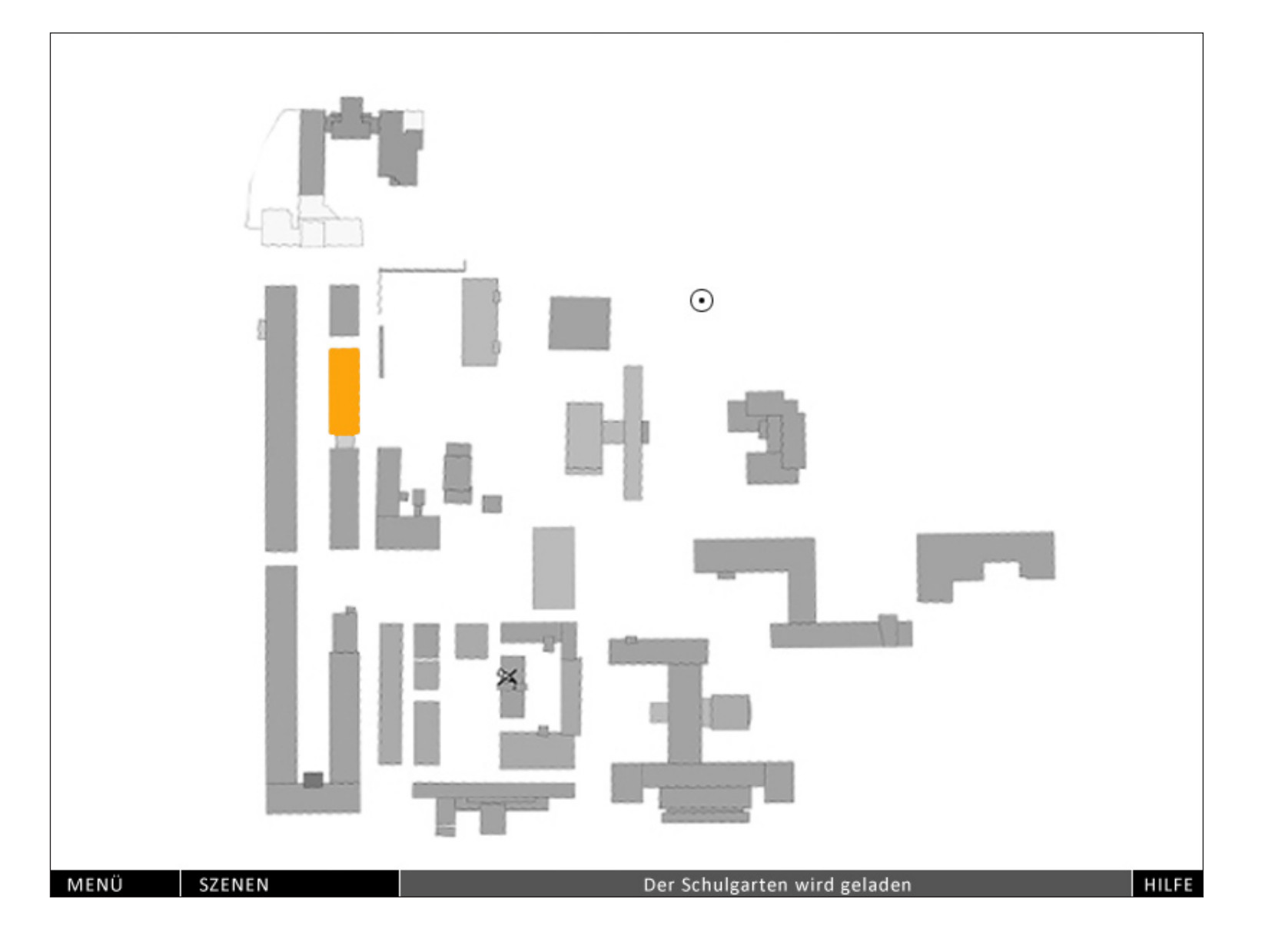

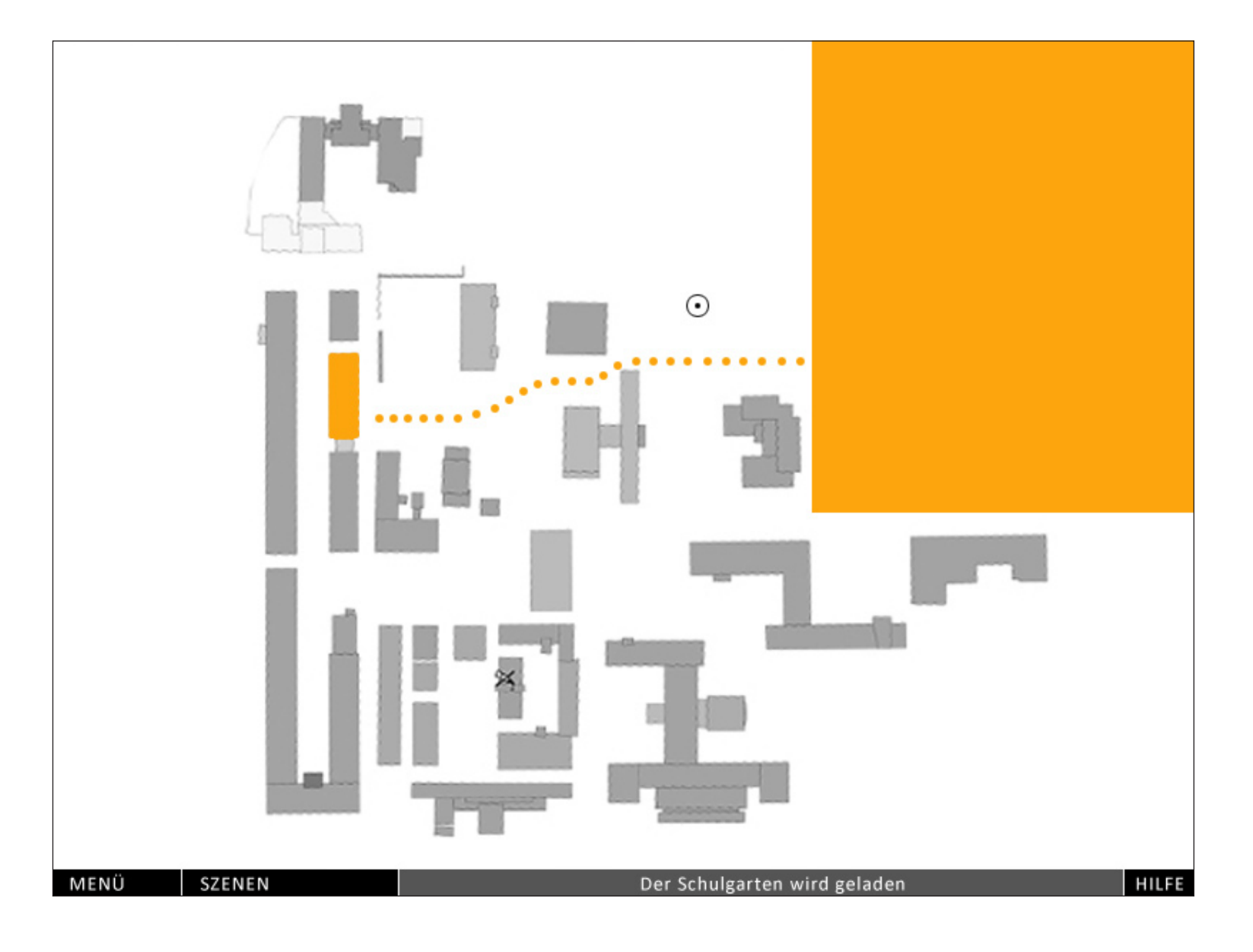

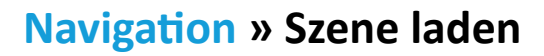

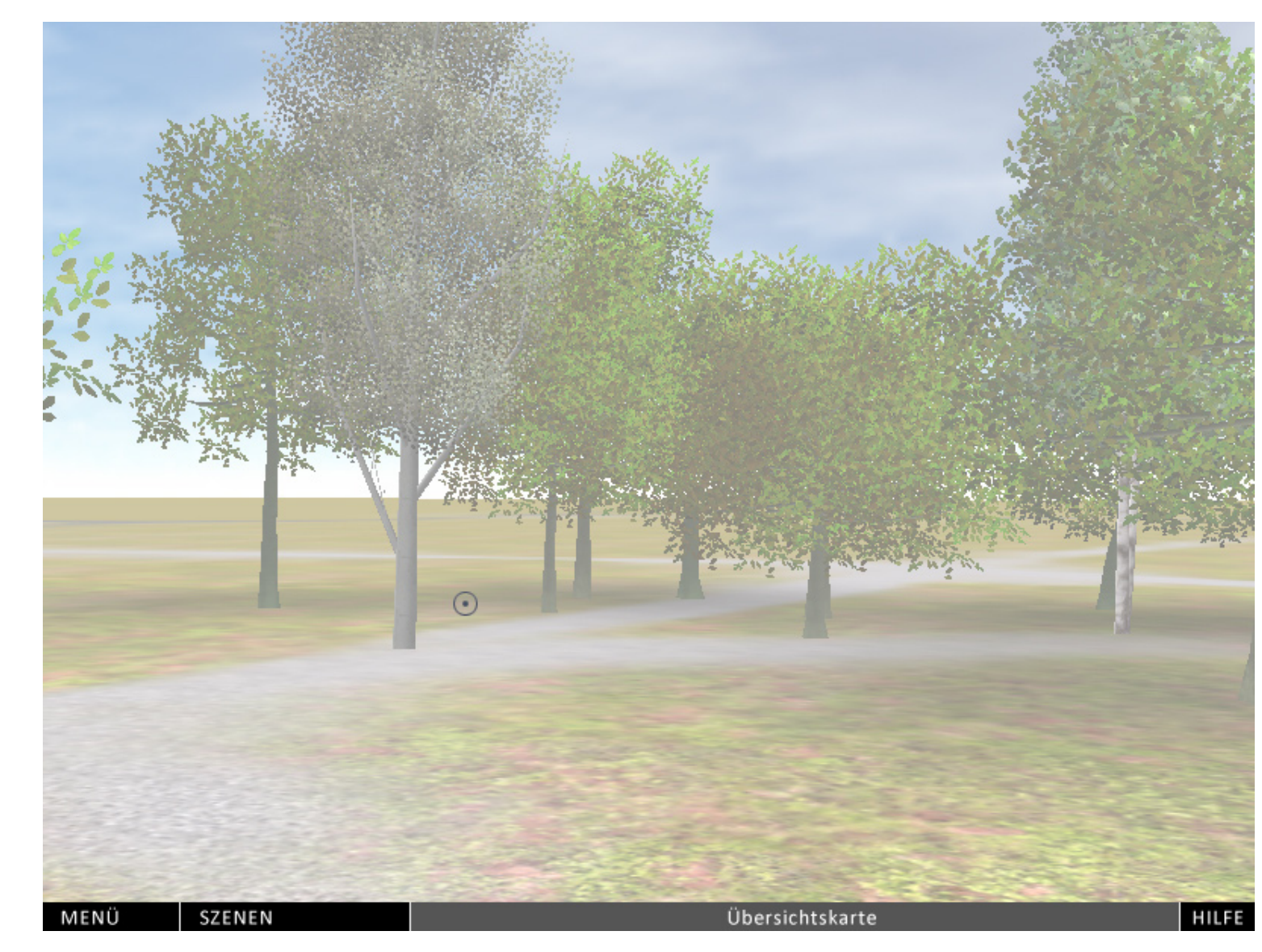

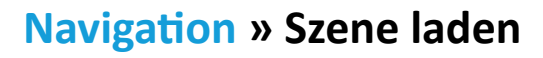

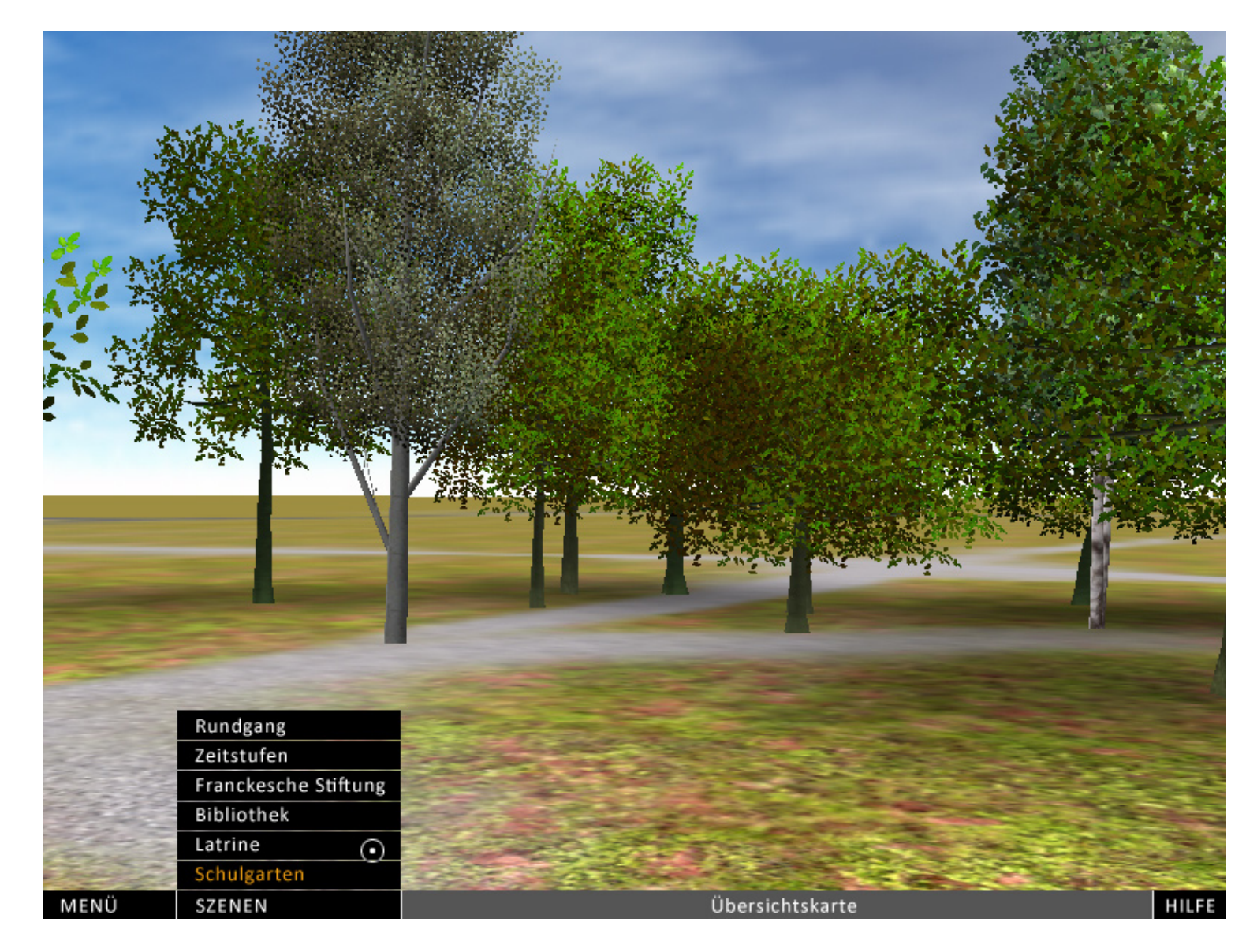

#### **Steuerung**

Das Szenario wird im Optimalfall gesteuert durch freies Bewegen des Eingabegerätes vor der Leinwand und drei Tasten desselben. Bei Bedarf kann das Eingabegerät problemlos durch eine Maus ersetzt werden.

In dem Fall könnte das Mausrad die Funktionen vorwärts/rückwärtslaufen und die linke Maustaste die Bestätigunsfunktion übernehmen.

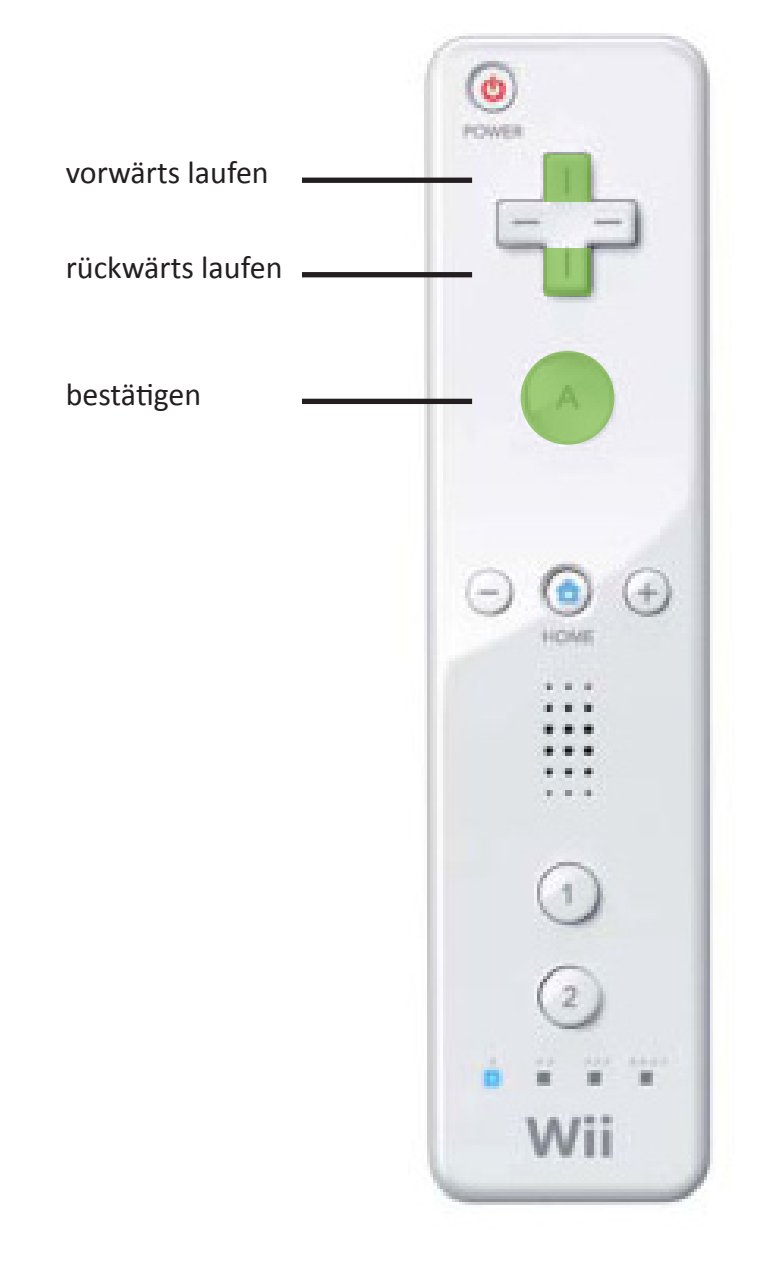

#### **Steuerung**

Durch Bewegen des Eingabegerätes nach rechts, links, oben und unten dreht sich die Kamera in der Szene.

Die Drehung der Kamera erfolgt dynamisch, ist aber auf eine niedrige Maximalgschwindigkeit begrenzt. D.h. je weiter sich der Cursor dem Bildrand nähert, desto

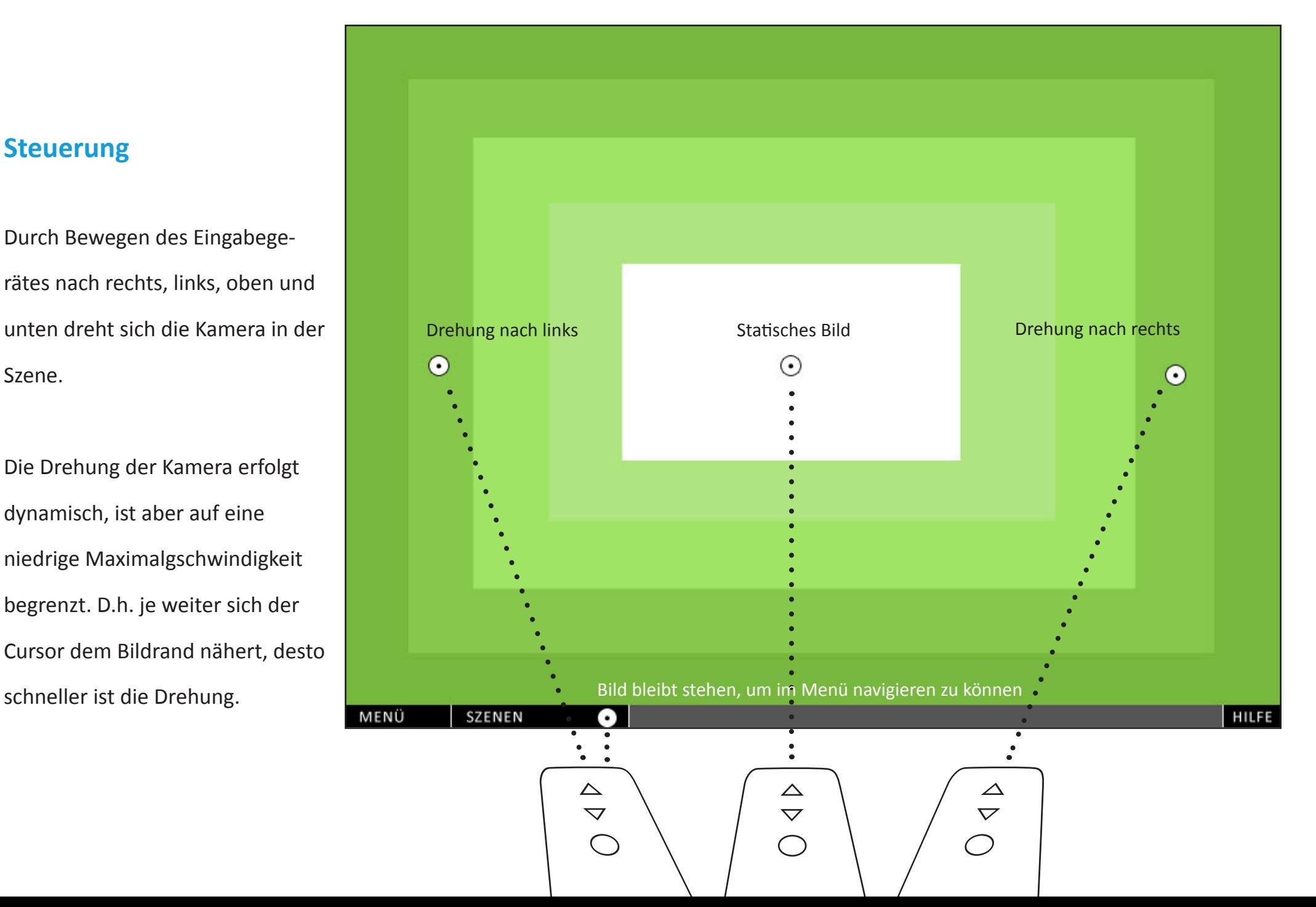

## **Steuerung**

Optional kann der Betrachter eine mit bei Bewegung nach rechts und links relativ zur Leinwand, Infrarot-LEDs bestückte Brille aufsetzen, die die Bewegungsparalaxe simuliert.

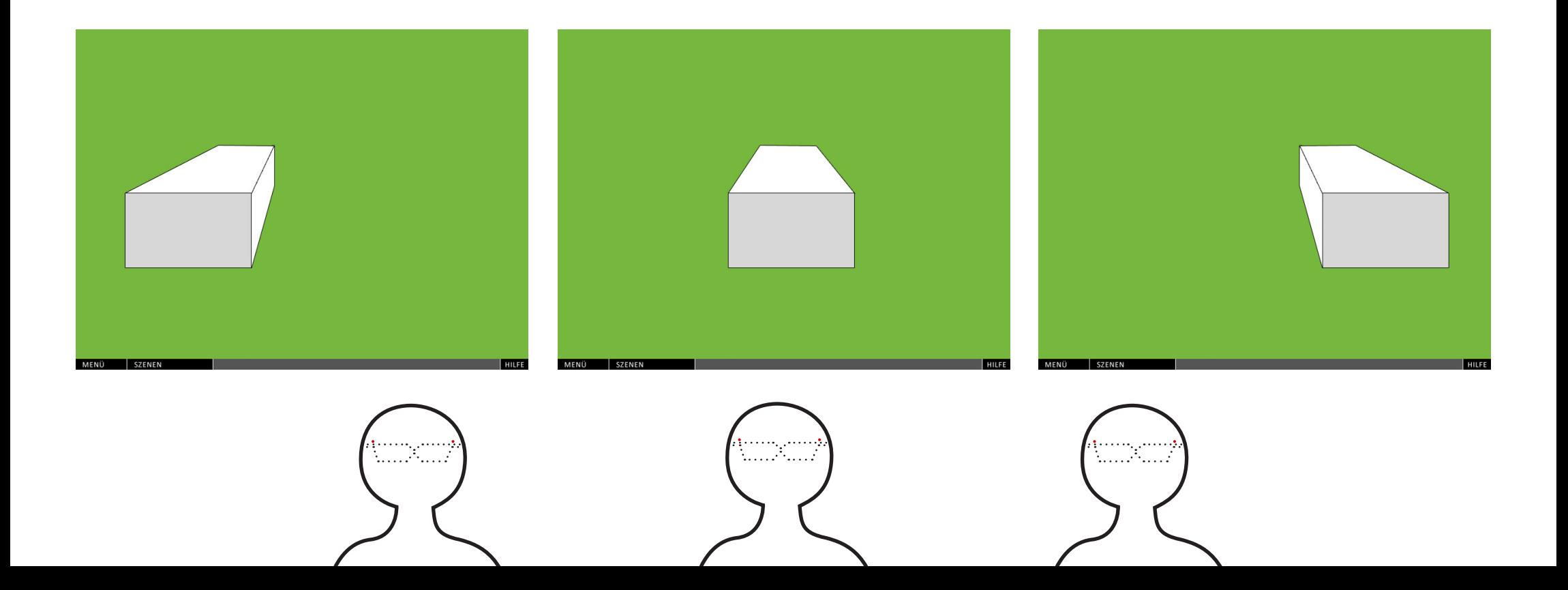

**Look & Feel**